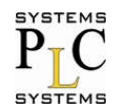

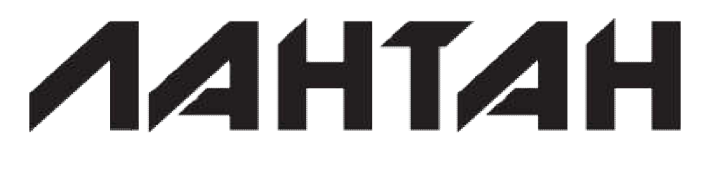

# СS-3102

## 2-портовый промышленный коммуникационный сервер с портовый поддержкой Modbus TCP/RTU (1 порт RS485 и 1 порт RS232)

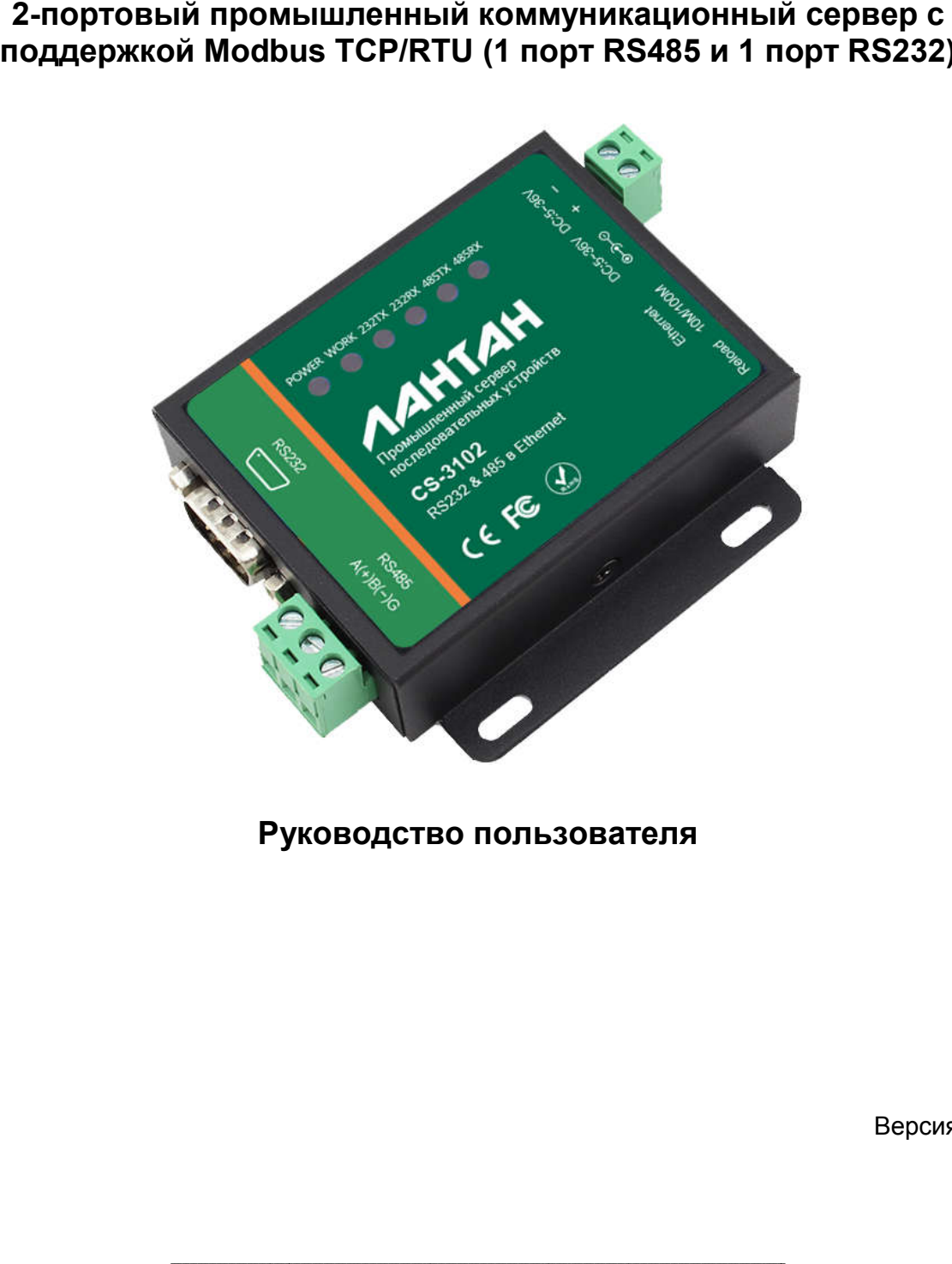

Руководство пользователя

Версия: 1.1.0

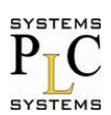

## СОДЕРЖАНИЕ:

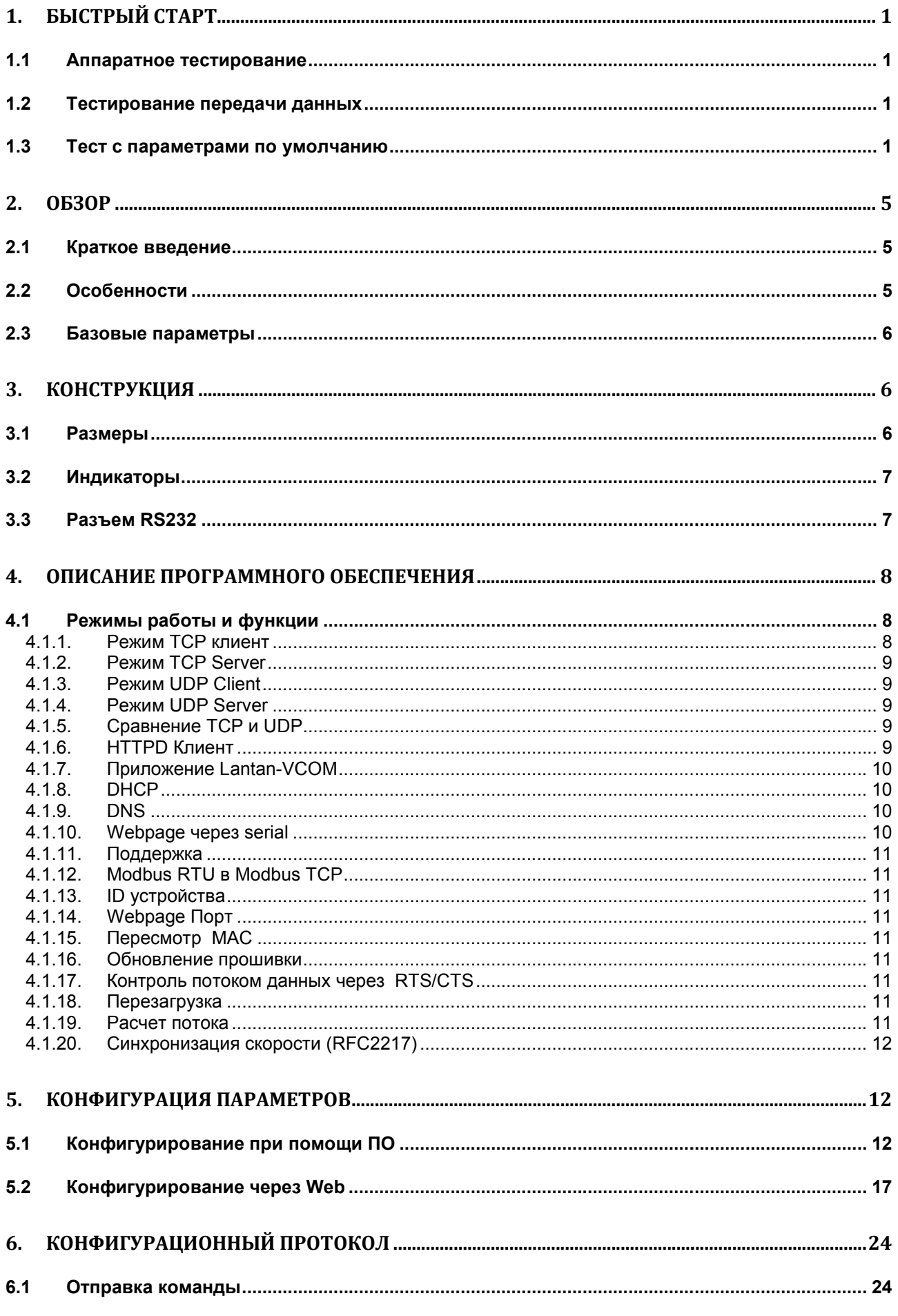

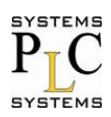

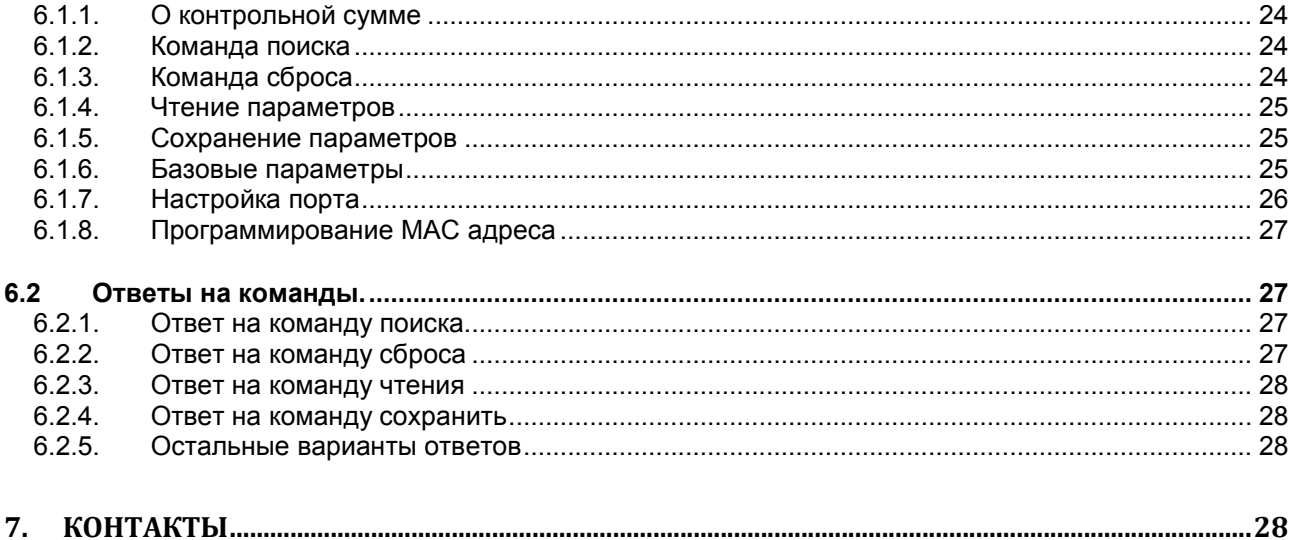

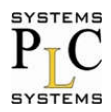

## 1. Быстрый старт

Сервер последовательных устройств CS3102 используется для двунаправленной прозрачной передачи данных с последовательного порта в Ethernet. Пользователю не нужно рассматривать детали, такие например, как преобразование протокола, потому что они производятся в пределах устройства. Сторона последовательных данных и сторона Ethernet данных работают через простое конфигурирование на встроенной в устройство веб-странице или через программное обеспечение настройки.

По любому вопросу возникшему во время тестирования или эксплуатации свяжитесь с нашей технической поддержкой: www.plcsystems.ru

#### 1.1 Аппаратное тестирование

Подключите последовательные порты CS3102 к ПК через последовательный кабель (или переходник USB в COM. ).

Подключите сетевой интерфейс между CS3102 и ПК с помощью сетевого кабеля. Для подачи питания CS3102 воспользуйтесь адаптером переменного тока идущим в комплекте. При подключении питания через отдельные клеммы, убедитесь что можете обеспечить ток 200мА при напряжении 5В

Ниже приведена картина соединения устройства с ПК.

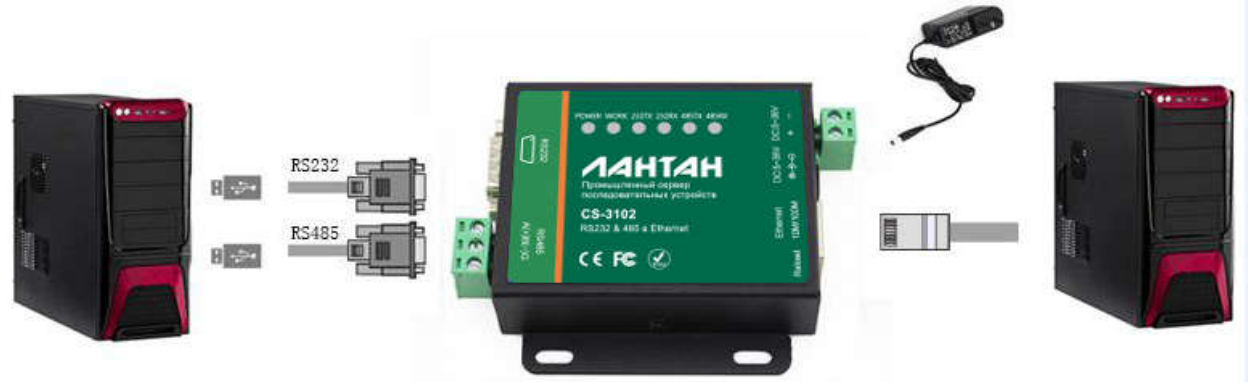

Соединения с ПК для тестирования

Примечание:

v Адаптер переменного тока и соединительный последовательный кабель идет в комплекте. v Переходник USB в СОМ в комплект поставки не входит.

уИспользуется RS232, но не RS485.

v ПК на рисунке один, изображенный дважды.

### 1.2 Тестирование передачи данных

Проверьте настройку ПК после всех подключений.

1) Выключите на ПК Firewall и антивирусное ПО.

2) Отключите сетевые карты и оставьте только одно локальное соединение.

3) Для CS3102 подключенному к ПК следует установить статический IP адрес, находящийся в том же сегменте сети что и ПК.

### 1.3 Тест с параметрами по умолчанию

Устройство имеет следующие параметры по умолчанию: Имя пользователя: admin Пароль: admin IP адрес: 192.168.0.7 Маска подсети: 255.255.255.0 Шлюз: 192.168.0.1

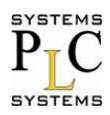

Режим работы: ТСР Сервер Локальный порт: 23 Скорость: 115200 Четность/биты данных/Стоповый бит: Нет/8/1

Тест передачи данных: 1) Откройте ПО для тестирование. Примечание: Для тестирования можно использовать любое ПО, которое умеет передавать и принимать данные по портам СОМ и ТСР. Для тестирования в данном руководстве использовалось следующее ПО: Advanced TCP IP Data Logger - для работы с портами TCP COM Port Toolkit 4.0 - для работы с портами COM Соедините СS3102 с ПК, как показано в главе 1.1 Аппаратное тестирование

2) В программе Advanced TCP IP Data Logger сделайте следующие настройки:

Тип протокола - ТСР Режим - Клиент

IP адрес - 192.168.0.7

#### $\Box$ Орт — 23

После ввода настроек нажать «+» и окно настроек должно отображаться, как показано ниже.

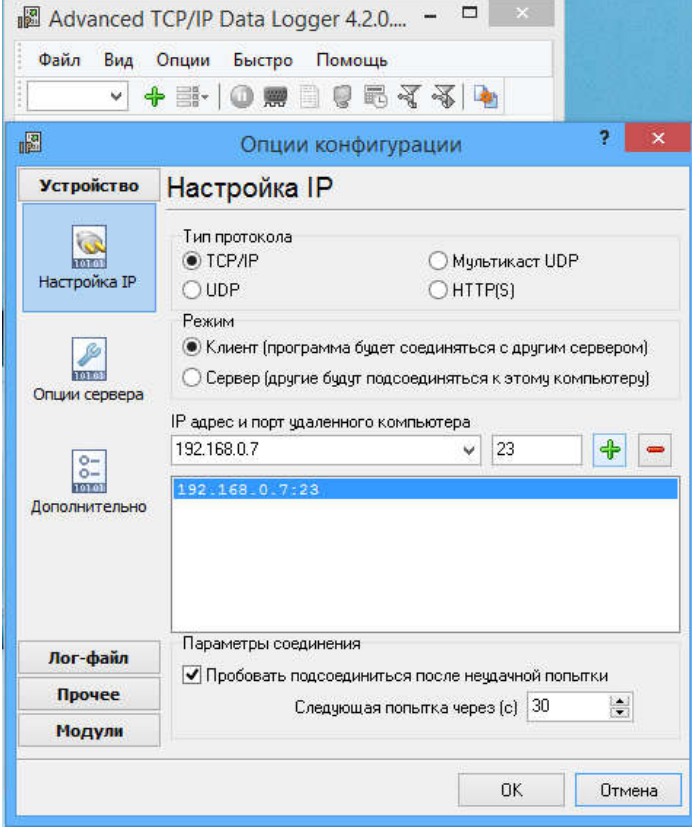

Настройки программы Advanced TCP IP Data Logger

Дальше необходимо настроить периодическую отправку сообщений (Для тестирования можно использовать другие режимы отправки сообщений). Для этого необходимо нажать на пиктограмму показанную ниже:

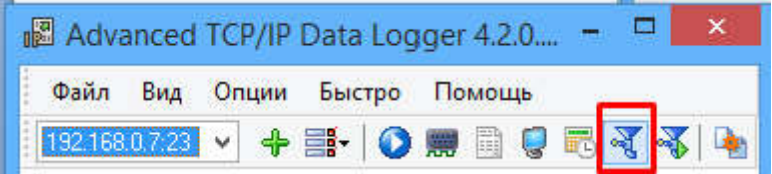

В открывшемся окне необходимо выбрать модуль запроса данных ASCII data query and parser(default.dll).

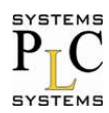

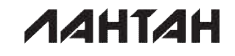

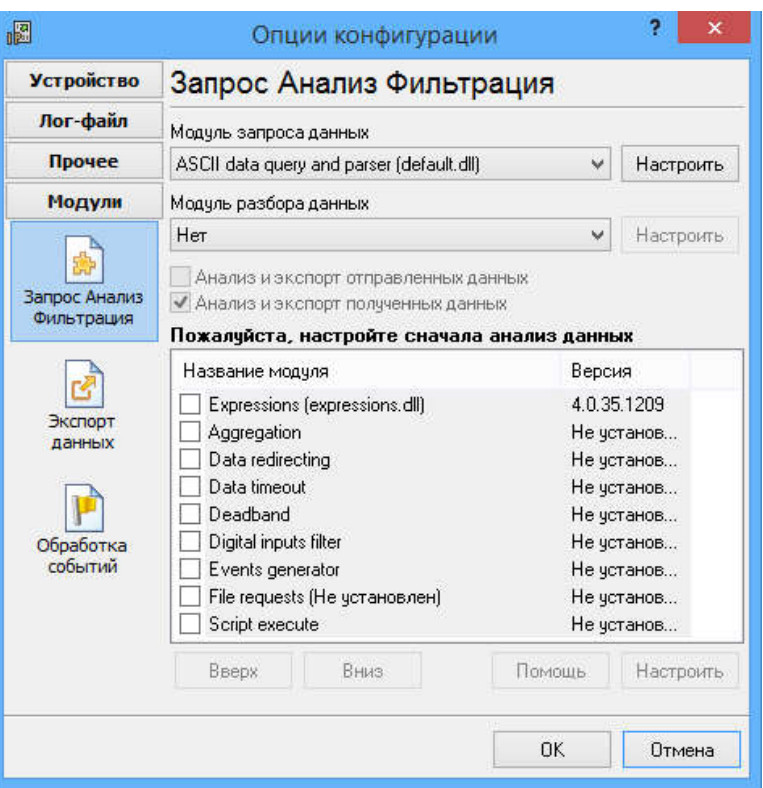

Настроить этот модуль следует так, как показано на рисунке ниже:

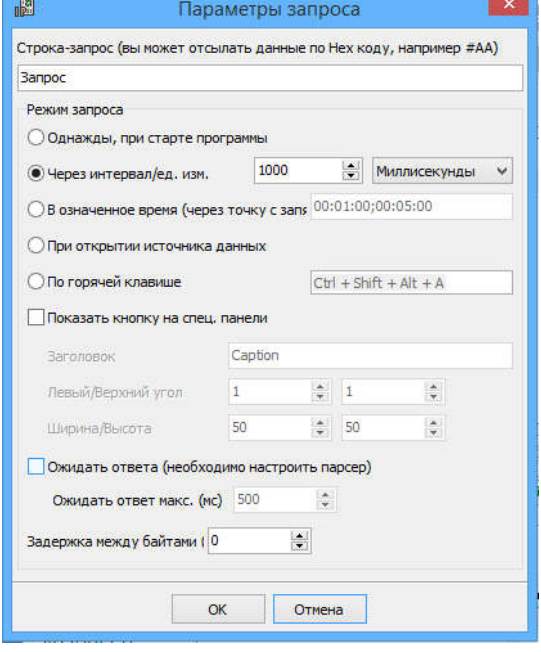

В программе COM Port Toolkit 4.0 сделайте следующие настройки: Выберите СОМ порт к которому подключено устройство. Скорость - 115200 данные - 8<br>Паритет – нет Стоп биты - 1 Упр. Потоком - нет

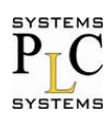

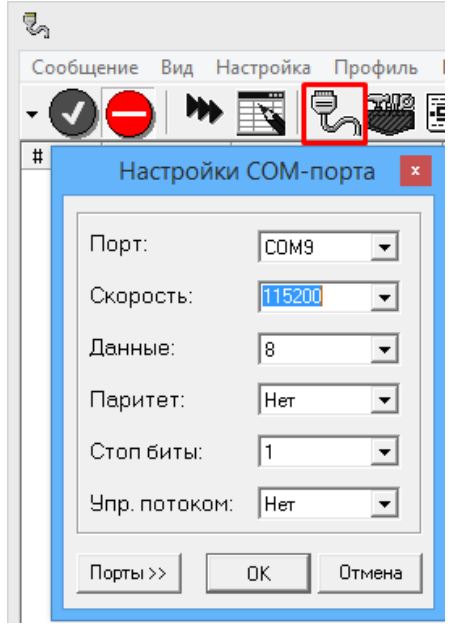

После этого настроим сообщение для периодической отправки. Для этого нажимаем сообщение и выбираем пункт отправить (как показано ниже):

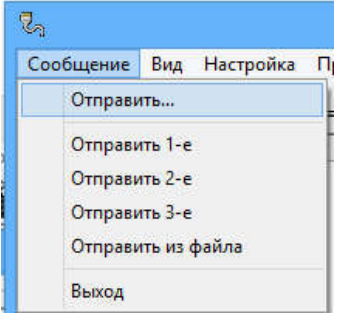

В открывшемся окне настраиваем в соответствии с рисунком ниже:

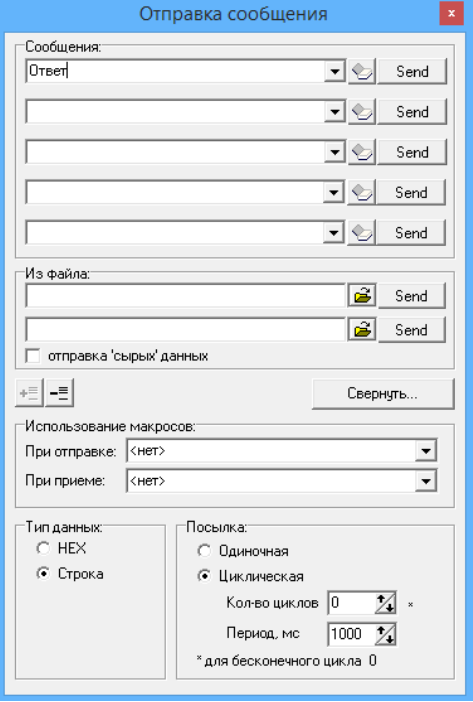

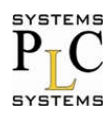

CS-3102: Руководство пользователя (вер.1.1.0)

Теперь мы можем проверить передачу данных между СОМ портом и сетью. Данные из последовательного устройства в сеть: РС COM->CS3102 COM-> CS3102 Ethernet port->PC Network;

Данные из сети в последовательный порт: PC Network-> CS3102 Ethernet port-> CS3102 COM-> PC COM.

Ниже приведена картинка данного теста:

| $\qquad \qquad \Box$<br>$\mathbf{X}$<br>■ Advanced TCP/IP Data Logger 4.2.0 | ę,                                                                                                    | $\Box$<br>$\mathbf x$<br>COM Port Toolkit 4.0 - UNREGISTERED                                         |
|-----------------------------------------------------------------------------|----------------------------------------------------------------------------------------------------|----------------------------------------------------------------------------------------------------|
| Вид<br>Файл<br>Быстро<br>Помощь<br>Опции                                    | Сообщение<br>Вид Настройка<br>Профиль Помощь                                                                                       |                                                                                                    |
| 羁<br>面<br>$\Box$<br>子名甲<br>192.168.0.7:23<br><b>SHOP</b><br>≣.<br>$\bullet$ | ⊜<br>▣<br>m                                                                                                    | 곙<br>14:03:16                                                                                        |
| OmBem<br>́<br><b>Banpoc</b>                                                 | ASCII<br>#<br>Время<br>Отправлено                                                                                                  | <b>ASCII</b><br>#<br>Bpema<br>14.00.00.004<br>Принято                                                |
| OmBem                                                                       | 14.03.01.200<br><b>UUUZUJ</b><br><b>CL IZ</b><br><b>UTBET</b><br><b>Line</b><br>CE F2 E2<br>14:03:02.267<br>000264<br>Ответ<br>ED. | Janpuc<br>1.0.11<br>$\mathbf{U}$ , , ,<br>$\land$<br>14:03:01.365<br>$C7$ $E0$<br>0<br><b>Banpoc</b> |
| <b>Banpoc</b><br>OmBem                                                      | 14:03:03.268 CE F2 E2<br>000265<br>Ответ                                                                                           | 14:03:02.429<br>C7E0<br>0<br><b>Banpoc</b>                                                           |
| <b>Banpoc</b>                                                               | 14:03:04.270<br>CE F2 E2<br>000266<br>OTBer<br>$\sim$                                                                              | C7E0<br>14:03:03.491<br>0<br><b>Banpoc</b>                                                           |
| Om <sub>Bem</sub>                                                           | 14:03:05.271 СЕ F2 E2  Ответ<br>000267                                                                                             | 14:03:04.553<br>C7E0<br>0<br><b>Banpoc</b>                                                           |
| <b>Banpoc</b><br>OmBem                                                      | 14:03:06.272 CE F2 E2<br>000268<br>OTEST<br>S.                                                                                     | 14:03:05.614<br>C7E0<br>0:<br><b>3anpoc</b>                                                          |
| <b>Banpoc</b>                                                               | 14:03:07.272<br>CE F <sub>2</sub> E <sub>2</sub><br>000269<br>OTBeT                                                                | $C7$ $E0$<br>14:03:06.677<br>$0$<br><b>Banpoc</b>                                                    |
| Ombem<br><b>Banpoc</b>                                                      | 14:03:08.273 CE F2 E2<br>000270<br>Ответ<br>len et .                                                                               | C7E0<br>14:03:07.740<br>0<br><b>Banpoc</b>                                                           |
| OmBem                                                                       | 14:03:09.274<br>$CE$ $F2$ $E2$<br>000271<br>OTRAT                                                                                  | C7E0<br>0.122<br>14:03:08.804<br><b>Banpoc</b>                                                       |
| <b>Banpoc</b>                                                               | 14:03:10.275 СЕ F2 E2  Ответ<br>000272                                                                                             | C7E0<br>14:03:09.865<br>0<br><b>Banpoc</b>                                                           |
| OmBem<br><b>Banpoc</b>                                                      | 14:03:11.276 CE F2 E2<br>000273<br>Ответ                                                                                           | C7 E0<br>14:03:10.928<br>$0 \ldots$<br><b>Banpoc</b>                                                 |
| OmBem                                                                       | 14:03:12.277<br>CE F2 E2<br>000274<br>OTBeT<br>in a                                                                                | C7E0<br>14:03:11.990<br>0<br><b>Banpoc</b>                                                           |
| <b>Banpoc</b>                                                               | 14:03:13.278<br>CE F2 E2<br>000275<br>Ответ                                                                                        | C7E0<br>14:03:13.052<br><b>Banpoc</b><br>0                                                           |
| OmBem<br><b>Banpoc</b>                                                      | 14:03:14.279 CE F2 E2<br>000276<br>OTEST                                                                                           | 14:03:14.116<br>C7 E0<br>0:<br><b>Banpoc</b>                                                         |
| OmBem                                                                       | 14:03:15.280 СЕ F2 E2  Ответ<br>000277                                                                                             | C7 E0<br>14:03:15.179<br><b>3anpoc</b><br>0                                                          |
| <b>Banpoc</b><br>Om <sub>Bem</sub>                                          | 14:03:16.281 СЕ F2 E2  Ответ<br>000278                                                                                             | C7E0<br>14:03:16.240<br>0<br><b>Banpoc</b><br>$\checkmark$                                           |
| <b>Banpoc</b>                                                               |                                                                                                    |                                                                                                    |
| OmBem                                                                       | ⊗<br>$\mathbf{\widehat{m}}$ Очистка                                                                                                | 命<br>O<br>Очистка                                                                                    |
| <b>Banpoc</b><br>OmBem                                                      |                                                                                                    | порт: СОМ9 скор.: 115200 бит: 8<br>стоп бит: 1                                                       |
| <b>Banpoc</b>                                                               |                                                                                                    | паритет: нет                                                                                         |
| OmBem<br><b>Banpoc</b>                                                      |                                                                                                    |                                                                                                    |
| OmBem                                                                       |                                                                                                    |                                                                                                    |
|                                                                             |                                                                                                    |                                                                                                    |
| • 2017-01-12 13:55:37 [192.168.0.7:23] Источник данных 192.16 ↓             |                                                                                                    |                                                                                                    |
| 192.168.0.7:23 открыт >> Получено байт:5                                    |                                                                                                    |                                                                                                    |

Тест с параметрами по умолчанию.

## 2. Oбзор

## 2.1 Краткое введение

CS-3102 представляет собой устройство для прозрачной передачи пакетов данных между интерфейсами TCP/UDP и RS232/RS485, У него есть ARM процессор, и особенности: низкое энергопотребление, высокая скорость, высокая стабильность.

## 2.2 Особенности

1. Световые индикаторы для более удобной отладки.

2. Завод питания через клеммы для промышленного применения

3. Ядро ЦПУ ARM, индустриальный температурный диапазон работы и надежный стек протокола ТСР/IР.

- 4. Порт Auto-MDI/MDIX, RJ45 со скоростью 10/100Mbps
- 5. Режимы работы: TCP Сервер, TCP Клиент, UDP, UDP Сервер и HTTPD Клиент
- 6. Два последовательных порта могут работать в одно время
- 7. Выделяет подключенные последовательные порты через порт #

8. Поддержка виртуальных последовательных портов. Предоставляет соответствующее программное обеспечение LANTAN-VCOM

9. Скорость последовательной передачи данных от 600 бод до 230.4К бод; Варианты бита четности: None, Odd, Even, Mark и Space

10. Поддержка статического IP, DHCP и поиска устройств в сети через UDP вещания.

11. Обеспечивает программируемый сокет ТСР / IP на ПК, например, VB, C ++, Delphi, Android. IOS

12. Встроенная веб страница настройки.

13. Кнопка сброса для восстановления настроек по умолчанию

5

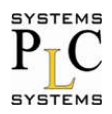

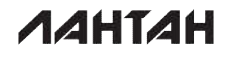

14. Сетевой разъем RJ45 с индикаторами связь/данные, встроенный изолирующий трансформатор. Электромагнитная изоляция до 2 кВ.

15. Глобальный уникальный МАС-адрес купленный в IEEE, а также пользователь может сам определить МАС-адрес

16. Поддержка обновления прошивки через сеть

17. Поддержка DNS

18. Поддержка веб порта (80 по умолчанию)

19. Поддержка KeepAlive, обнаружение мертвых ссылок и быстрое восстановление

20. Поддержка учетной записи и пароля, которые используются для страниц журнала при настройки безопасности сети

21. Поддержка одного канала WebSocket, позволяющем реализовать двунаправленную прозрачную передачу между веб-страницей и последовательным портом.

22. Поддержка преобразования Modbus RTU в Modbus TCP

23. Поддержка функции UDP вещания, передает и получает данные ото всех IP адрессов в сети

### 2.3 Базовые параметры

Входное напряжение постоянного тока: от 5 до 36В Рабочий ток: 90мА при 5В Рабочая температура: От -40 до +85°С Мошность: <1Вт Температура хранения: от -45 до 105°С, при влажности от 5до 95%

## 3. Конструкция

### 3.1 Размеры

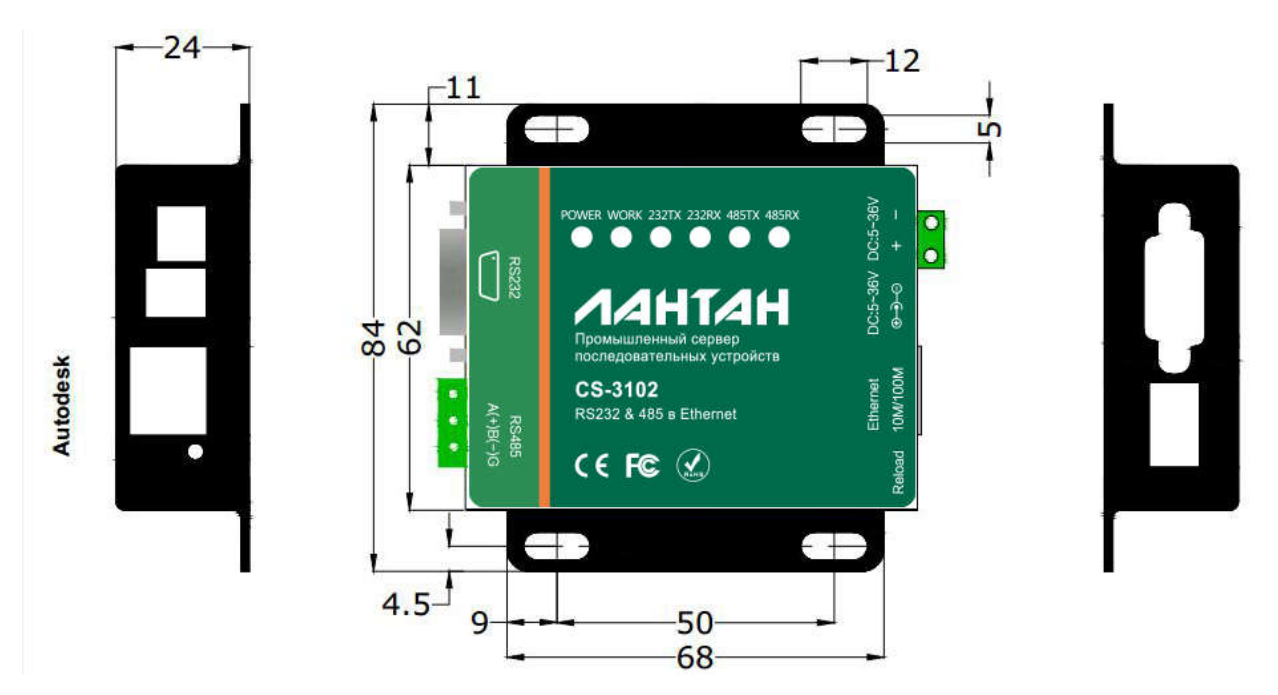

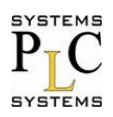

## 3.2 Индикаторы

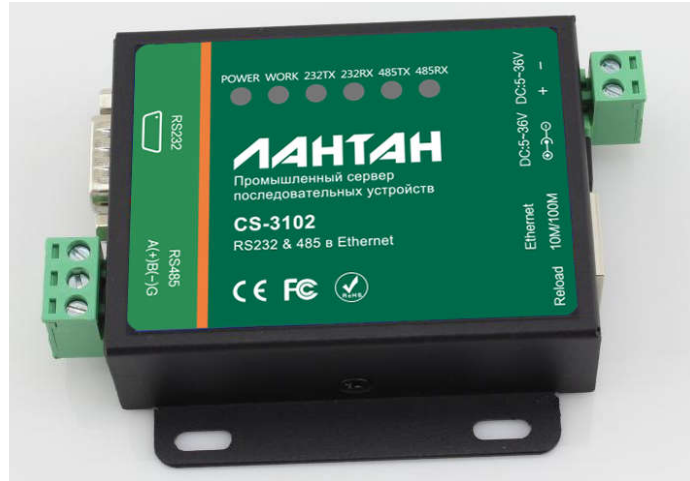

1) POWER: Индикатор питания. Горит когда подано питание.

2) WORK: Состояние устройства. Он мигает при правильной работе устройства. Если он включен или выключен, то значит устройство работает ненадлежащим образом и вы должны отключить питание и перезагрузить его.

3) 232TX: Он мигает когда CS3102 передает данные по RS232.

4) 232RX: Он мигает когда CS3102 принимает данные по RS232.

- 5) 485TX: Он мигает когда CS3102 передает данные по RS485.
- 6) 485RX: Он мигает когда CS3102 принимает данные по RS485.
	- $3.3$ Разъем RS232

Все сигнала показаны в таблице ниже.

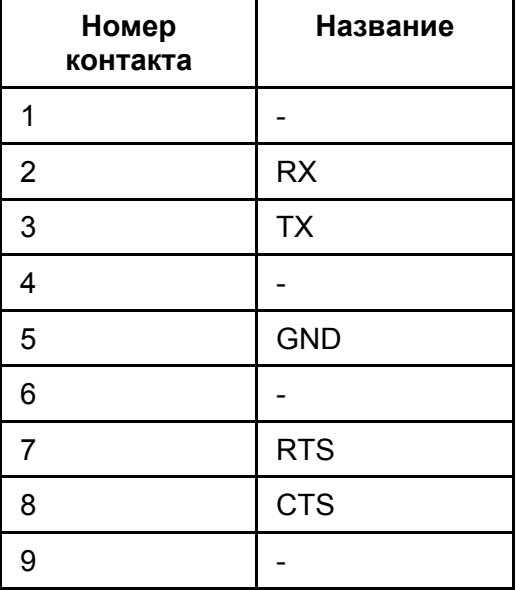

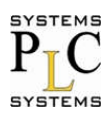

## 4. Описание программного обеспечения

## 4.1 Режимы работы и функции

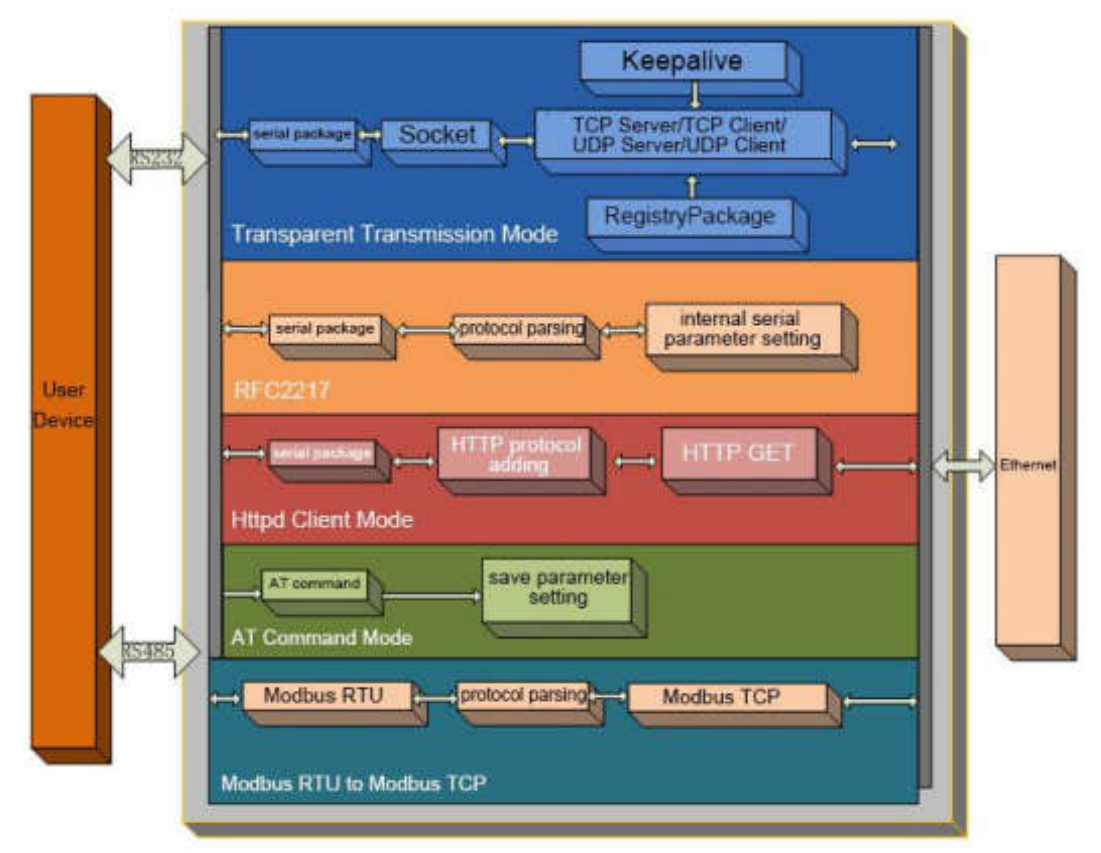

#### Функциональная диаграмма устройства

#### 4.1.1. Режим ТСР клиент

1) В отличие от режима UDP, его подключение может быть отключено и сохранено. 2) Определение отключений. После того, как произошло соединение, устройство посылает пакеты поддержки активности каждые 15 секунд. После того, как происходит отключение. оно может быть быстро обнаружено, что бы устройство произвело переподключение. 3) Устройство будет подключаться к одному источнику, когда CS3102 пытается подключиться к серверу и локальный порт не является "0".

4) Устройство поддерживает синхронизирование скорости передачи данных (аналогично RCF2217), которое может изменить скорость передачи данных на последовательном порту CS3102. Эта функция сочетается с виртуальными СОМ портами.

5) LAN и CS3102 должны находится в одном сегменте сети.

6) Поддерживает USR Cloud.

7) Поддерживает функции Modbus TCP.

8) Когда он работает как TCP клиент для подключения к серверу TCP, необходимы IP и порт назначения. IP адрес устройства может быть, как из той же локальной сети или из различных сетей или пересекаться через сеть общего пользования. Если он подключается к кросс-серверной сети общего пользования, то сервер должен иметь публичный IP-адрес. 9) Когда CS3102 работает как TCP Client, то этот порт активен и подключен к назначенному IP и не принимает другие запросы на соединение.

10) Когда CS3102 работать как TCP Client, нужно установить номер локального порта, если он равен 0, то он выбирается автоматически (рандомно), так что он может решить установить повторное соединение в случае ошибки и защитить от повторного соединения по запросу.

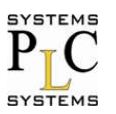

#### 4.1.2. Режим TCP Server

1) В отличие от режима UDP, его подключение может быть отключено и сохранено.

2) CS3102 слушает установленный локальный порт, во-первых, для того что бы реагировать и организовывать соединение, когда есть запрос. Во вторых, что бы посылать полученные данные на все устройства, связанные с CS3102.

3) Он поддерживает синхронизирование скорости передачи данных (аналогично RCF2217), которое может изменить скорость передачи данных на последовательном порту CS3102. Эта функция сочетается с виртуальными СОМ портами.

4) Поддерживает максимум 8 клиентских соединений.

5) Поддерживает функции Modbus TCP.

6) В режиме TCP Server, CS3102 слушает активный локальный порт и не слушает IP и подключенные порты. Когда подключается 9-й клиент, самое старое клиентское соединение из существующих будет отмечено (разъединено).

#### 4.1.3. Режим UDP Client

1) Он относится к UDP протоколу, никаких связей, просто отправка данных.

2) CS3102 общается только с портом назначения IP. В другом случае данные не могут быть получены.

3) Если удаленный адрес 255.255.255.255, то можно сделать UDP вещание и прием широковещательных данных. Если вещание в сегменте 192.168.0.255, то данные можно отправить, но они не могут быть получены в настоящее время.

4) Режимы UDP клиент и UDP-сервера, позволяет максимальную длину блока данных 1460 байт для CS3102

#### 4.1.4. Режим UDP Server

1) Он не проверяет исходный IP-адрес. Каждый раз, когда CS3102 получает пакет UDP данных, то проверяет IP адрес назначения куда приходят данные и повторяет на IP адрес и порт, которые общались последними.

#### 4.1.5. Сравнение TCP и UDP

Преимущества ТСР:

- Стабильность
- Нет потерь
- Надежный механизм подключения
- Возможность повторной отправки данных

Преимущества UDP:

- Нет механизма соединения
- Просто и гибкий
- Высокая частота сбора для небольших пакетов
- Точность данных интервала отправки

Недостатки ТСР:

-Длинный стартовый пакет

-Замятие малого пакета и высокой частоты

-Неточность интервала в результате механизма проверки и перепосылки

Недостатки UDP:

-Больше потерь при тяжелой сетевой среде

#### 4.1.6. HTTPD Клиент

Он используется для передачи данных, собранных CS3102 с HTTP-сервера или получения данных от HTTP-сервера. CS3102 обрабатывает сложный протокол HTTP так, что пользователь может просто сделать программирование для последовательного интерфейса, и ему не нужно беспокоиться о протоколе HTTP.

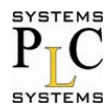

При отправке данных на НТТР-сервер через последовательный порт, необходимый пакет заголовка отправляет CS3102.

CS3102 полностью передает возвращенные данные и пользователю необходимо лишь принять участие в частичном анализе пакетов.

#### 4.1.7. Приложение Lantan-VCOM

Это приложение решает проблему передачи традиционным программным обеспечением ПК, работающих в качестве COM устройств. Lantan-VCOM поддерживает прием данных из множества СОМ портов и позволяет отправлять последовательные данные по сети. Описание и работу с данным приложением смотрите в документе: Lantan-VCOM. Руководство пользователя.

#### 4.1.8. DHCP

DHCP является способом получение IP-адреса автоматически.

IP адрес в CS3102 бывает 2-х типов: DHCP и статический IP. Статический IP адрес по умолчанию 192.168.0.7.

Автоматическая настройка IP адреса DHCP вступает в силу после изменения типа адреса на DHCP и перезагрузки устройства. Когда CS3102 подключается к маршрутизатору или устройству ему назначается IP адрес, для этого потребуется IP-адрес хоста сети, и занимает около 5-15 секунд. После этого вы можете осуществлять поиск IP-адреса CS3102. Это удобно для настройки IP-адреса в различных условиях.

Примечание: Не устанавливайте DHCP, когда CS3102 подключен к компьютеру напрямую. так как в основном ПК не имеют возможности присвоения IP. В противном случае CS3102 не может передавать данные в обычном режиме, но будет ждать присвоения IP.

#### 4.1.9. DNS

CS3102 имеет доступ к имени домена или динамическому доменному имени при работе в режиме клиента. Длина доменного имени должна быть не менее 30 байт. CS3102 будет анализировать доменное имя постоянно, если ему не удается подключиться к серверу назначения.

Когда IP-адрес сервера является динамическим. DNS не делает в параметрах CS3102 никаких изменений по IP, независимо от того, как изменится IP-адрес сервера.

#### 4.1.10. Webpage yepes serial

Функция Webpage через serial позволяет настроить взаимодействие между веб страницей и последовательным устройством.

Web через serial необходима для того, что бы дать возможность пользователям программировать веб-страницы. (Дизайн веб-страницы, запрос данных с устройства и их обрабатка с последующим отображением результатов на веб-странице).

```
1. Построение связи и соединение с CS3102
function connectx(){
try{
socket=new WebSocket('ws://'+window.location.host+':6432');
socket.binaryType = "arraybuffer";
}catch(e){
alert('error');
return;
\} S
ocket.onopen = sOpen;
socket.onerror=sError;
socket.onmessage=sMessage;
socket.onclose=sClose
\mathcal{E}2. Функция приема данных
function sMessage(msg)
3. Функция отправки данных
```
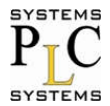

function send()

#### 4.1.11. Поддержка

Когда сеть с устройством CS3102 является ненормальной, то он может судить о состоянии сети по времени и разъединениям. И подключиться к серверу, как только сеть восстанавливается.

4.1.12. Modbus RTU в Modbus TCP Поддерживает преобразование протокола Modbus RTU в Modbus TCP

#### 4.1.13. ID устройства

Функция имеет выбор из 2-х типов: отправить ID при соединение и отправить ID при передаче данных. Они используются при условии, что пакет необходимо зарегистрировать или нужен заголовок пакета/хвост для нормальной передачи данных.

#### 4.1.14. Webpage Порт

CS3102 имеет встроенную веб-страницу сервера и порт 80. Кроме того, порт может быть переназначен и будет возможность посетить веб-страницу через переназначенный порт.

#### 4.1.15. Пересмотр МАС

Пользователь может проверить программный MAC адрес. МАС адрес CS3102 является уникальным. Кроме того поддерживается настройка МАС.

#### 4.1.16. Обновление прошивки

Обновления встроенного программного обеспечения выполняется через сеть. Для получения дополнительной информации, пожалуйста, обратитесь к главе 5.1 Конфигурирование параметров с помощью программного обеспечения.

#### 4.1.17. Контроль потоком данных через RTS/CTS

CS3102 поддерживает функции аппаратного управления потоком данных RTS / CTS. Эта функция отключена по умолчанию. Не включайте ее, если устройство не поддерживает аппаратное управление потоком данных.

#### 4.1.18. Перезагрузка

Вначале выключите питание.

Нажмите "reload" и подайте питание. Для перезагрузки кнопку надо удерживать 5 секунд.

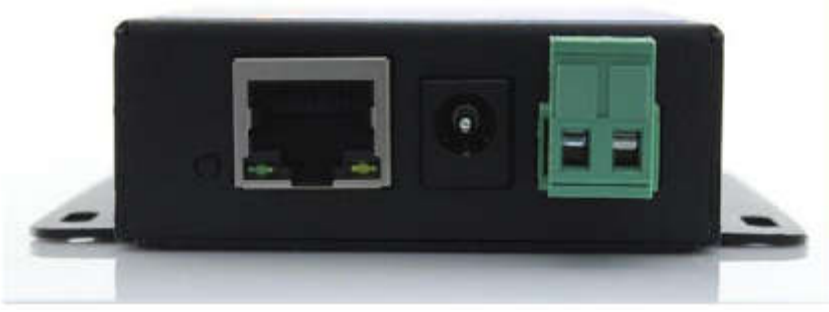

#### Перезагрузка

4.1.19. Расчет потока

При приема данных от сети и отправкой их в последовательный порт, пользователь должен контролировать поток из-за ограниченности скорости последовательного канала. В противном случае, последовательные данные будут теряться.

Например, отправлять данные сети размером т байт каждые п секунд.

m байт должен быть передан с интервалом n секунд. И время передачи является

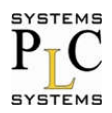

$$
T = \frac{1}{\text{Baud Rate}} * 10 * \text{m}
$$

Если n>2Т, то данные не будут утеряны. Если скорость передачи данных меньше чем 9600, можно использовать n>T

#### 4.1.20. Синхронизация скорости (RFC2217)

Для шифрования во время передачи данных, устройства может изменять байты данных, скорость передачи данных, четность и так далее. CS3102 поддерживает последовательный пересмотр параметров. Синхронная скорость передачи данных называется RFC2217. Устройство аналогично RFC2217 вносит коррективы на основе протокола RFC2217 для повышения точности передачи. Когда необходимы изменения последовательных параметров, то будет отправлен пакет формата RFC 2217. Устройство получит команду от сети и изменит последовательный параметр соответствующим образом.

## 5. Конфигурация параметров

Это делается через ПО настройки, веб-страницу настройки.

Как настраивать:

Проверьте имя пользователя/пароль→Установите метод доступа к IP→Последовательные параметры→Рабочий режим CS3102→Параметры связанные с рабочим режимом

## 5.1 Конфигурирование при помощи ПО

Для того, чтобы убедиться, что программное обеспечение установлено правильно, пожалуйста, для начала проверьте следующее:

1. CS3102 и ПК с ПО настройки находятся в одной сети.

2. Отключите анти-вирусное ПО и сетевые экраны на ПК.

3. Отключение сетевой карты ничего не позволит сделать в тестировании.

Загрузите ПО [Лантан-CS] по ссылке ниже:

http://www.lantan.pro/catalog/software-accessories/load/Settings\_Setup\_Software.rar

Начните поиск устройства и все CS3102 в пределах локальной сети будут найдены. В списке отобразится IP-адрес, имя, МАС и версия прошивки.

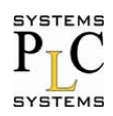

#### CS-3102: Руководство пользователя (вер.1.1.0)

**AAHTAH** 

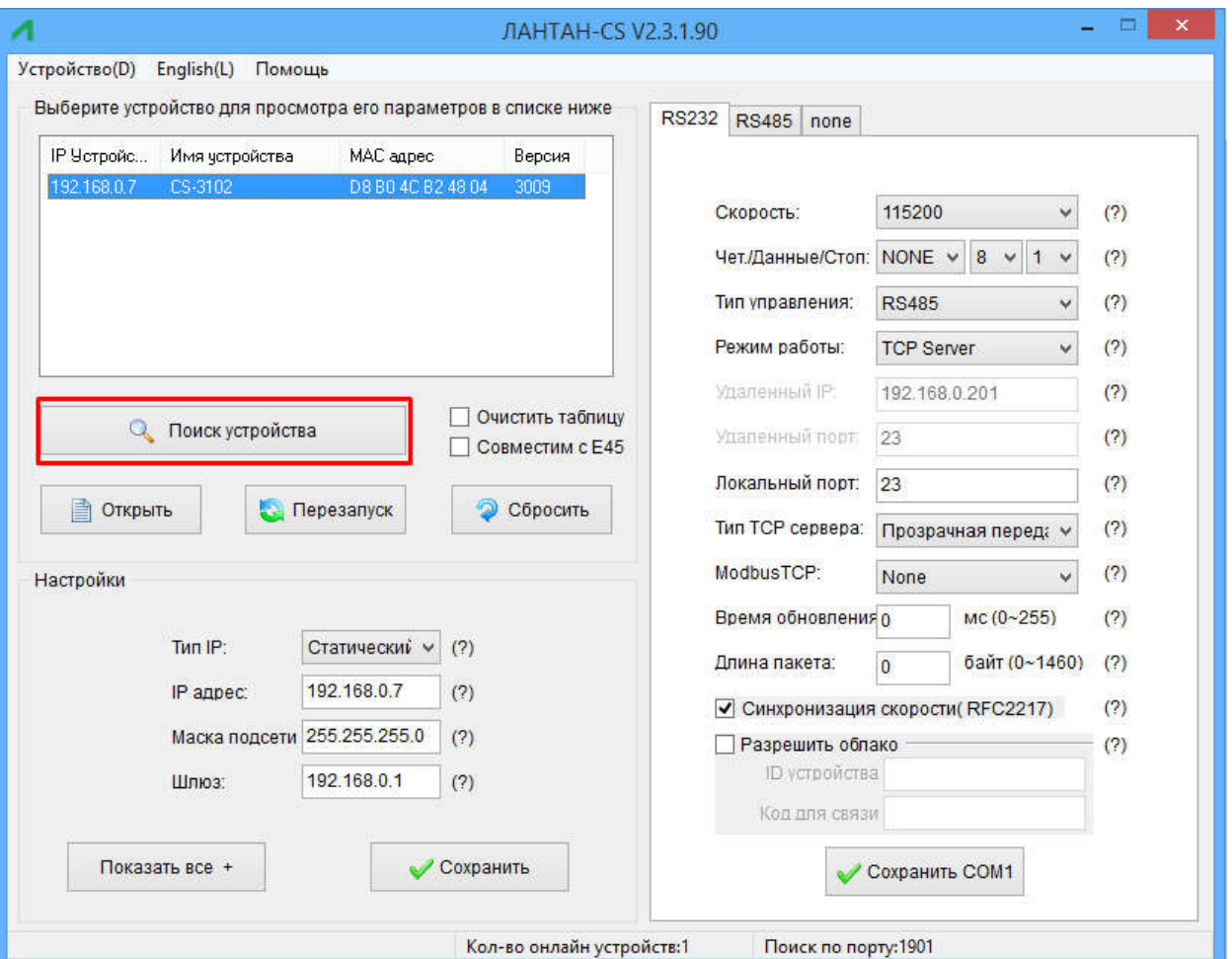

Конфигурационное ПО - поиск

1. Нажмите Поиск устройства и проверьте имя пользователя/пароль. Если они верны, то увидите информацию по устройству CS3102. Если нет, то всплывает окно набора пароля, нажмите кнопку "Подтвердить".

Имя пользователя и пароль по умолчанию «admin».

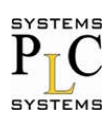

#### CS-3102 3102: Руководство пользователя (вер.1.1.0)

**AAHTAH** 

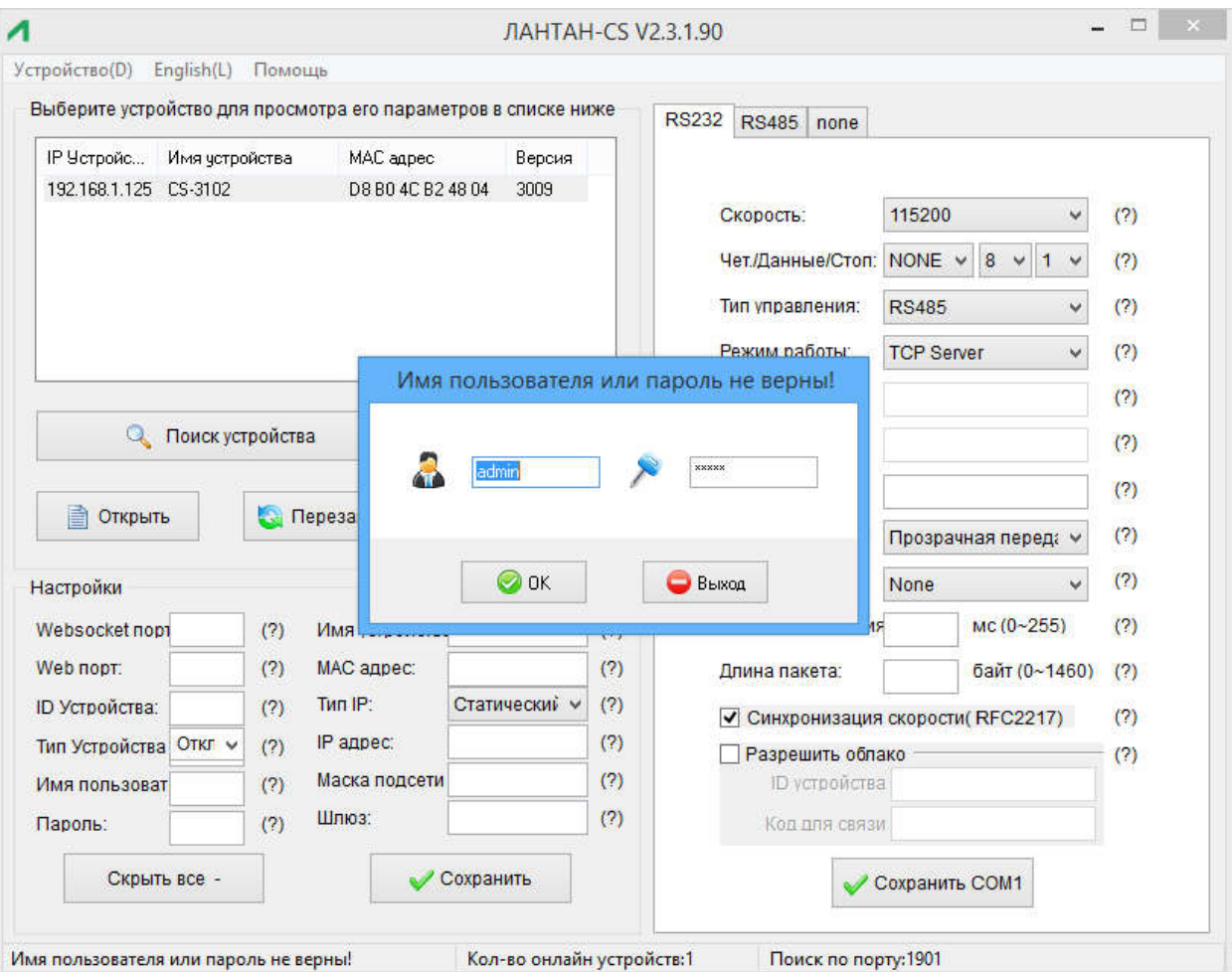

ПО конфигурирование-Пароль

2. Конфигурирование базовых параметров

Нажмите "Показать все" и будут показаны все основные параметры параметры. Установите требуемые параметры и нажмите "Сохранить".

 $\mathcal{L}_\text{max}$ 

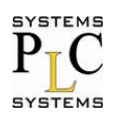

#### CS-3102: Руководство пользователя (вер.1.1.0)

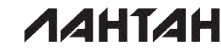

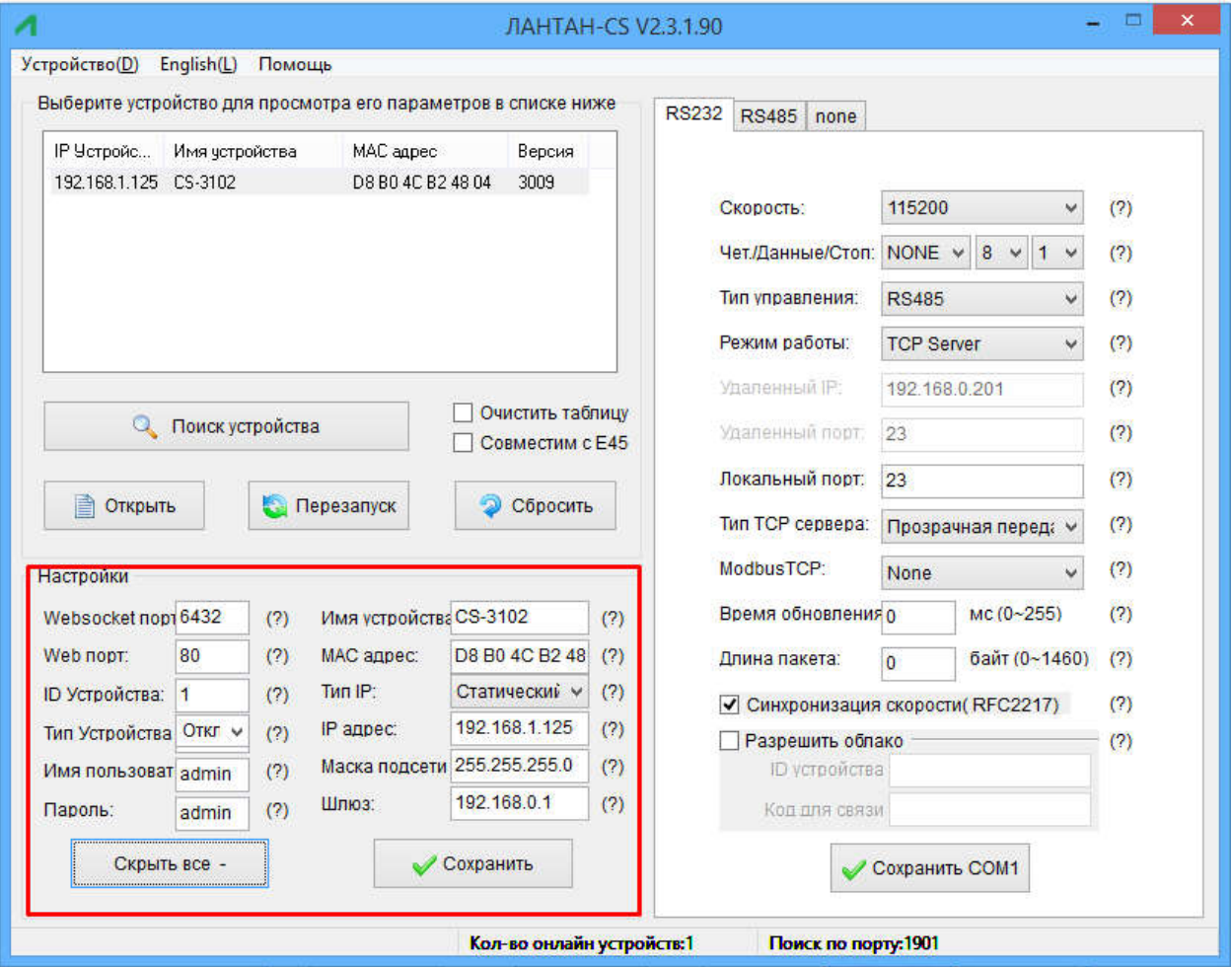

ПО конфигурирования-Базовые параметры

v Websocket порт: Обратитесь к главе 4.1.8.3 Webpage через serial

v Веб порт: по умолчанию 80, для посещении веб-страниц.

v ID Устройства: обратитесь к главе 4.1.8.6 ID устройства

v Тип ID устройства: тип отправки ID

v Имя пользователя: Код аутентификации для пересмотра параметров, чтобы избежать других пользователей в пределах одной локальной сети.

v Пароль: такой же как и имя пользователя.

v Имя устройства: По умолчанию CS3102. Может быть изменено пользователем.

v MAC адрес: MAC адрес CS3102. Может быть изменен пользователем.

v Тип IP адреса: Статический или DHCP

у Статический IP адрес: в одном сегменте с маршрутизатором. 192.168.0.7 по умолчанию.

у Маска подсети: 255.255.255.0 по умолчанию.

v Шлюз: как правило, это IP маршрутизатора, позволяет передавать в перекрестные сегменты сети и DNS, если установлен правильно...

3. RS232/RS485 настройка (Настройка портов RS232/RS485)

Нажмите RS232 для установки, установите параметры и нажмите "Сохранить COM1".

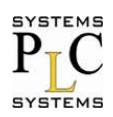

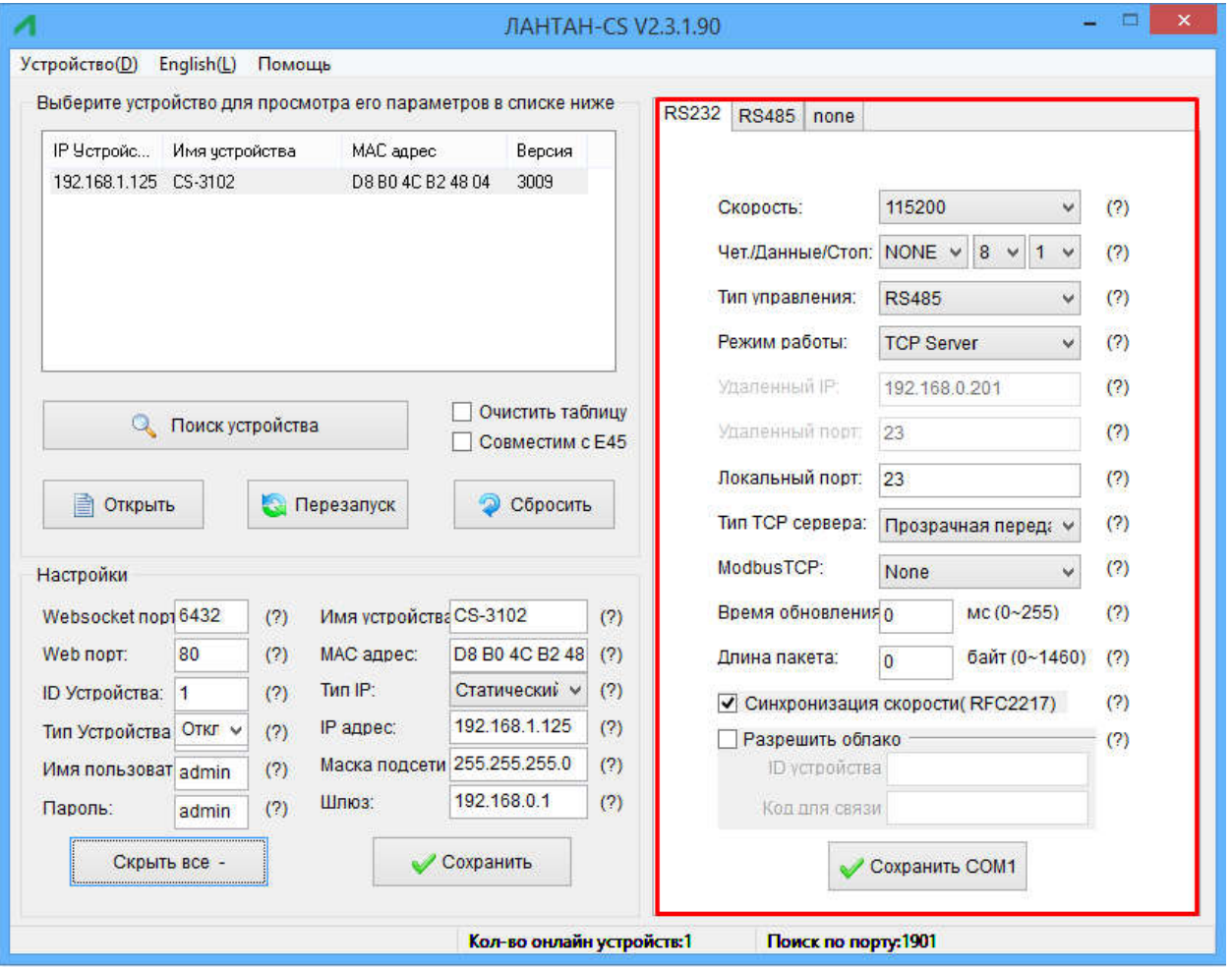

ПО конфигурирование-Настройка СОМ 1

Скорость: Может быть стандартной или настраиваемой.

Четность/Данные/Стоп: параметры последовательной передачи данных.

Управление потоком: None/RS485/Hardware, None/RS485 при отсутствии управления, Hardware управления потоком.

Режим работы: TCP Сервер /TCP Клиент/HTTPD Клиент/UDP Клиент/UDP Сервер Удаленный IP/Порт: IP для связи когда CS3102 работает как клиент (ТСР Клиент/HTTPD Клиент/UDP Клиент)

Локальный порт: Порт CS3102 для связи. Рекомендуем установить его в "0", когда CS3102 работает под управлением Client TCP с подключением к случайному порту. Тип TCP Сервера: No.

Modbus TCP: Установите его когда требуется преобразование Modbus TCP в Modbus RTU. Время пакета: относится к механизму последовательной распаковки.

Длина пакета: относится к механизму последовательной распаковки.

Синхронизация RFC2217: Пожалуйста обратитесь к главе 4.1.8.14 Синхронизация RFC2217

4. Обновление прошивки.

Если в CS3102 необходимо обновить прошивку, пожалуйста, свяжитесь с техническим отделом. Во время обновления встроенного программного обеспечения CS3102 должен быть подключен к компьютеру напрямую. Обновление с помощью Wi-Fi запрещено.

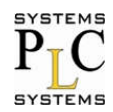

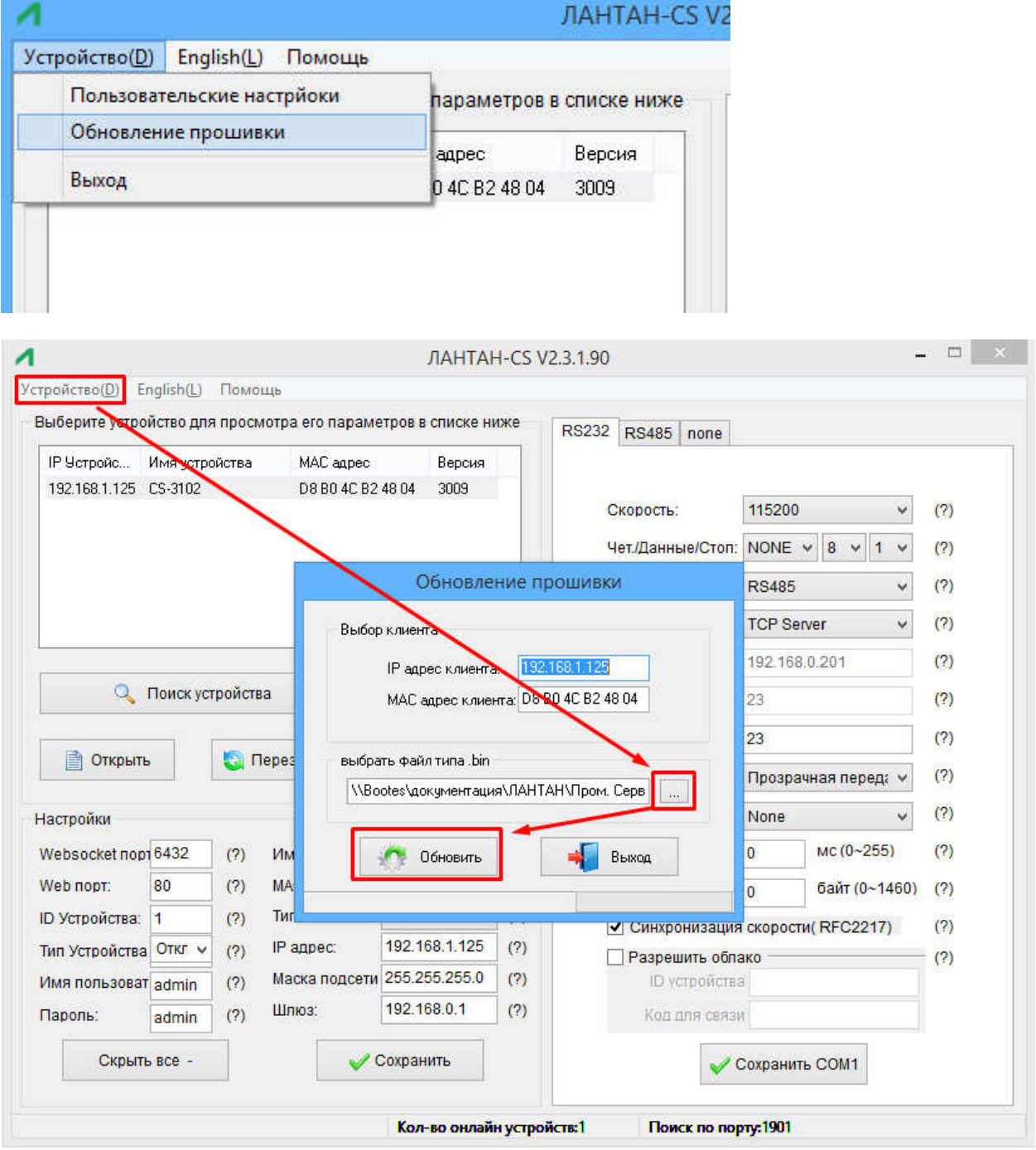

Обновление прошивки

## 5.2 Конфигурирование через Web

Откройте браузер и введите IP адрес CS3102 (192.168.0.7 по умолчанию)<br>Имя пользователя: admin и Пароль: admin.

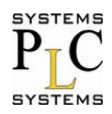

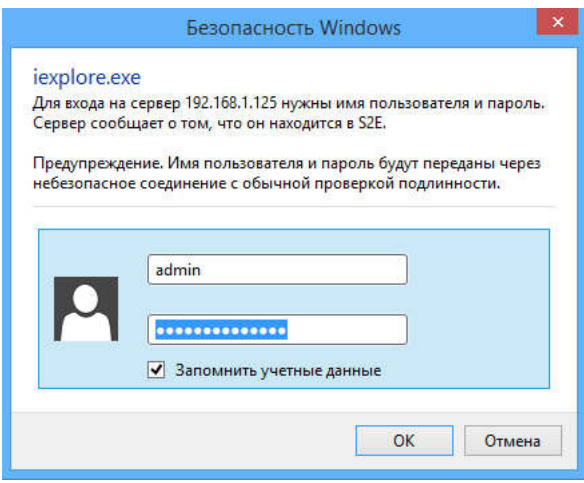

Веб страница настройки - Авторизация

- 1. Текущая страница показывает основную информацию:
- v Имя CS3102
- **v Версия прошивки**
- **v Текущий IP адрес**
- v MAC адрес
- v Общее время работы: от момента включения питания
- v Количество отправленных данных: сколько данных было отправлено после включения питания
- v Количество принятых данных: сколько данных было получено после включения питания
- v Состояние соединение.

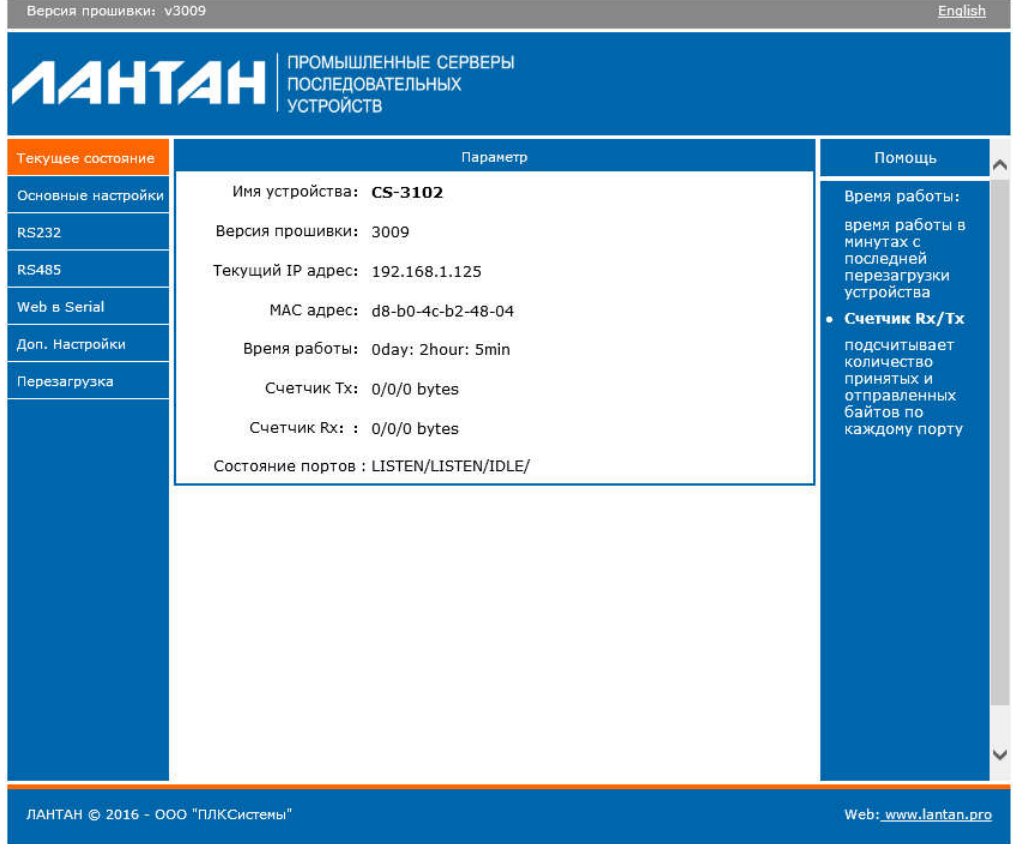

Веб страница настройки - Страница состояния

#### 2. Настройка локального IP

- Сохраните конфигурацию после сверки. Затем перезагрузите.
- **v Настройка локального IP**

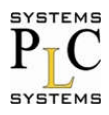

- v Выбор типа IP адреса
- **v Локальный IP**
- **v** Маска подсети

**V** Шлюз

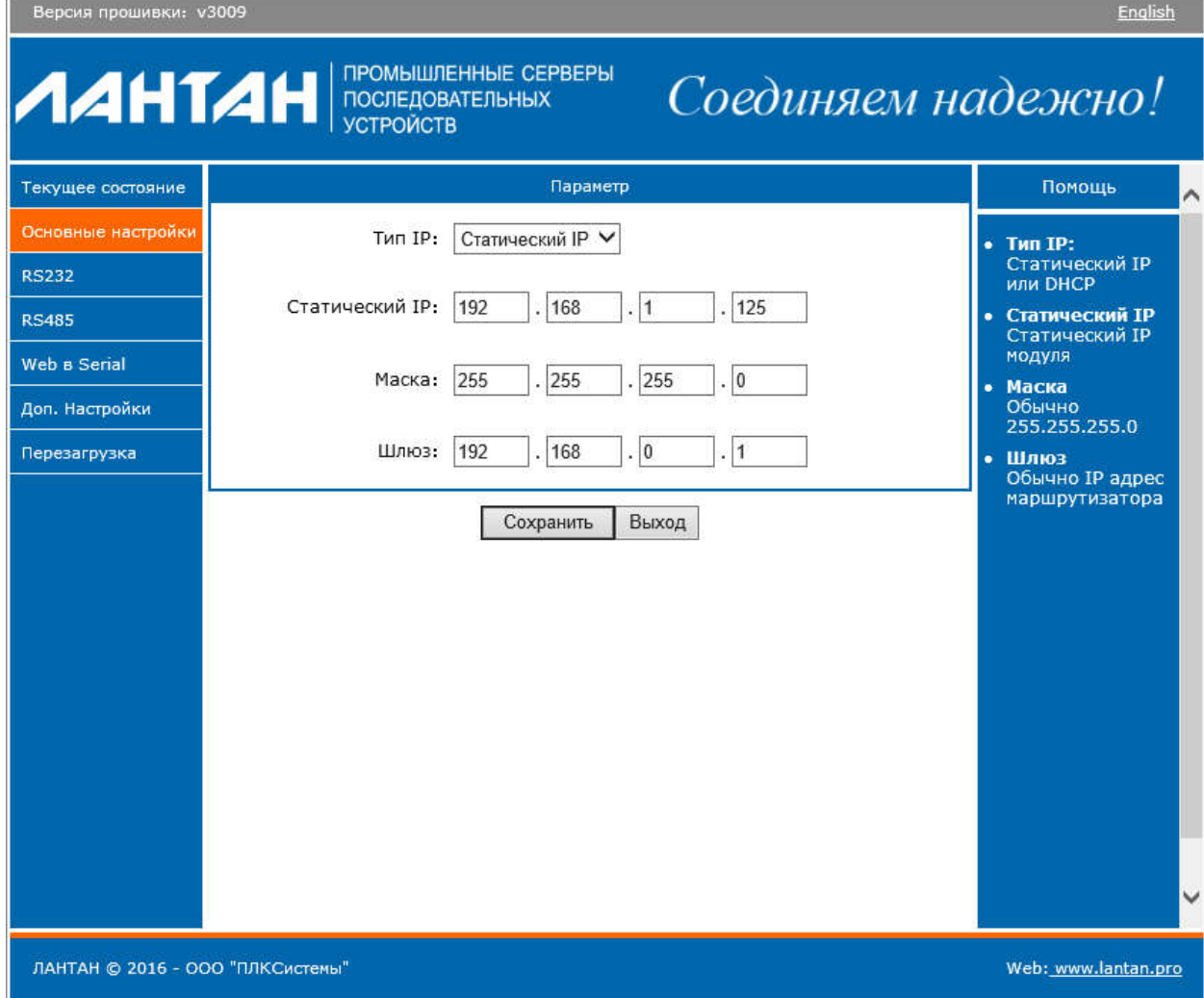

Веб страница настройки - Основные настройки

- 3. RS232
- **v Скорость**
- **v Биты данных**
- **у Четность**
- **v Стоповый бит**
- v Управление потоком и RS485
- **у Локальный порт**
- **v Удаленный порт**
- **v** Режим работы
- v Адрес удаленного сервера
- **v** Время пакета
- **v** Размер пакета
- v Синхронизация RCF2217

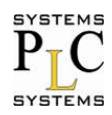

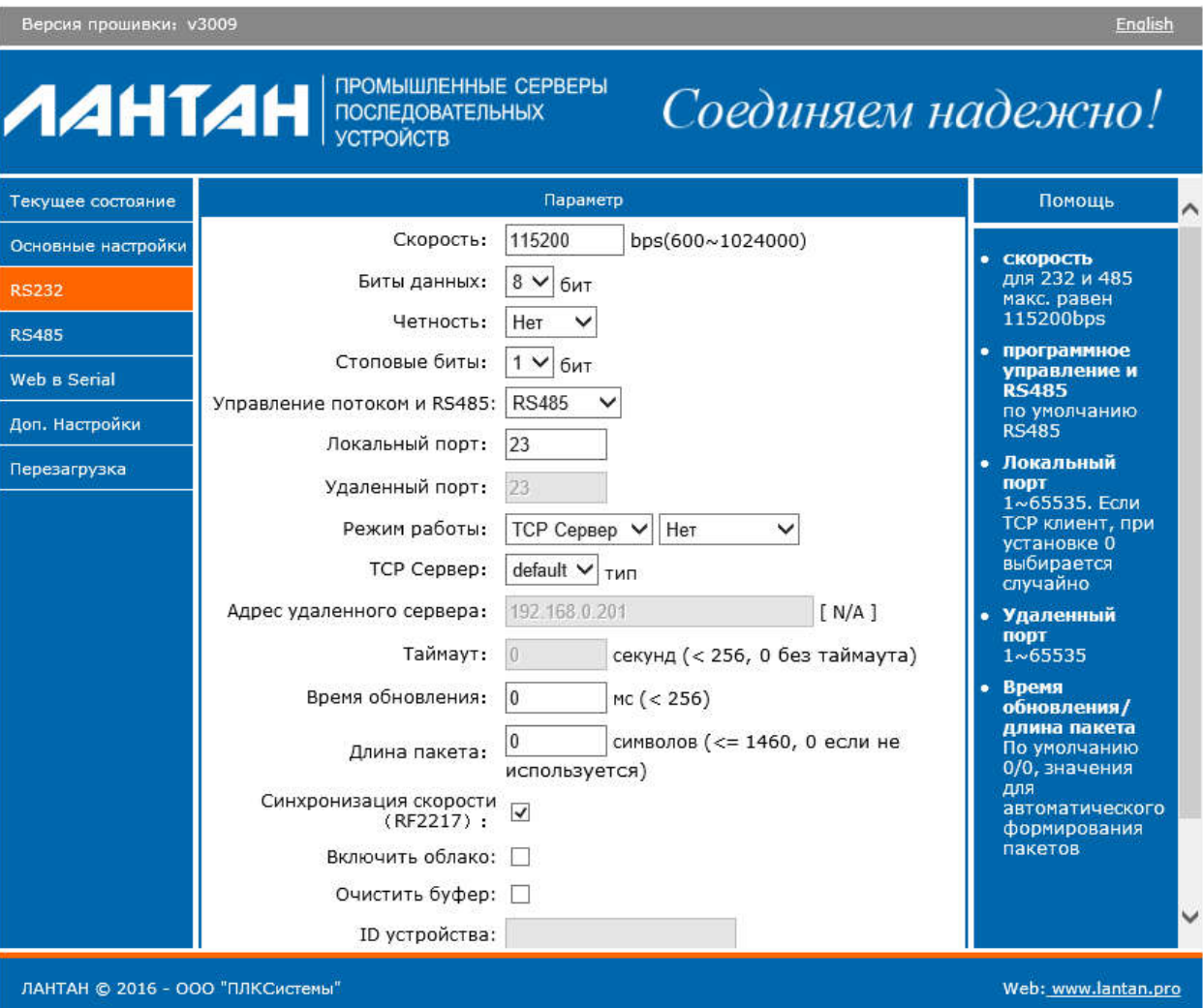

4. RS485: такой же по настройкам как и RS232.

#### 5. Web через serial

Нажмите "web to serial" и дождитесь надписи "connect success". Подтвердите отправку данных.

Веб страница настройки - Порт RS232

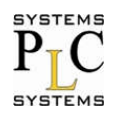

#### CS-3102: Руководство пользователя (вер.1.1.0)

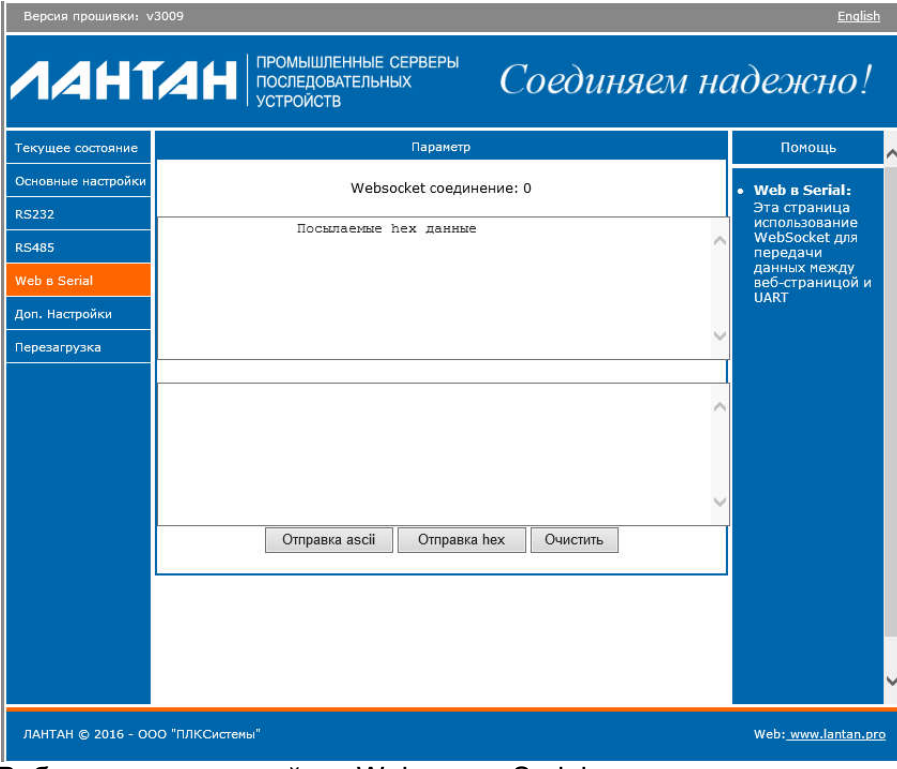

Веб страница настройки - Web через Serial

- 6. Дополнительная настройка
- v Имя CS3102
- v Websocket nopt
- **v** Веб порт
- v ID устройства
- $v$  Тип ID
- v MAC адрес (может быть изменен пользователем)
- **V Имя пользователя**
- **у** Пароль

v Кэшировать данные или нет: последовательные и сетевые данные кэшируются при разрыве соединения или нет.

v Время для сброса при отсутствии данных: сколько времени перед перезагрузкой CS3102, при отсутствии данных по СОМ порту или сети. При установке "0", перезагрузка не осуществляется.

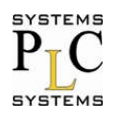

## **MAHTAH**

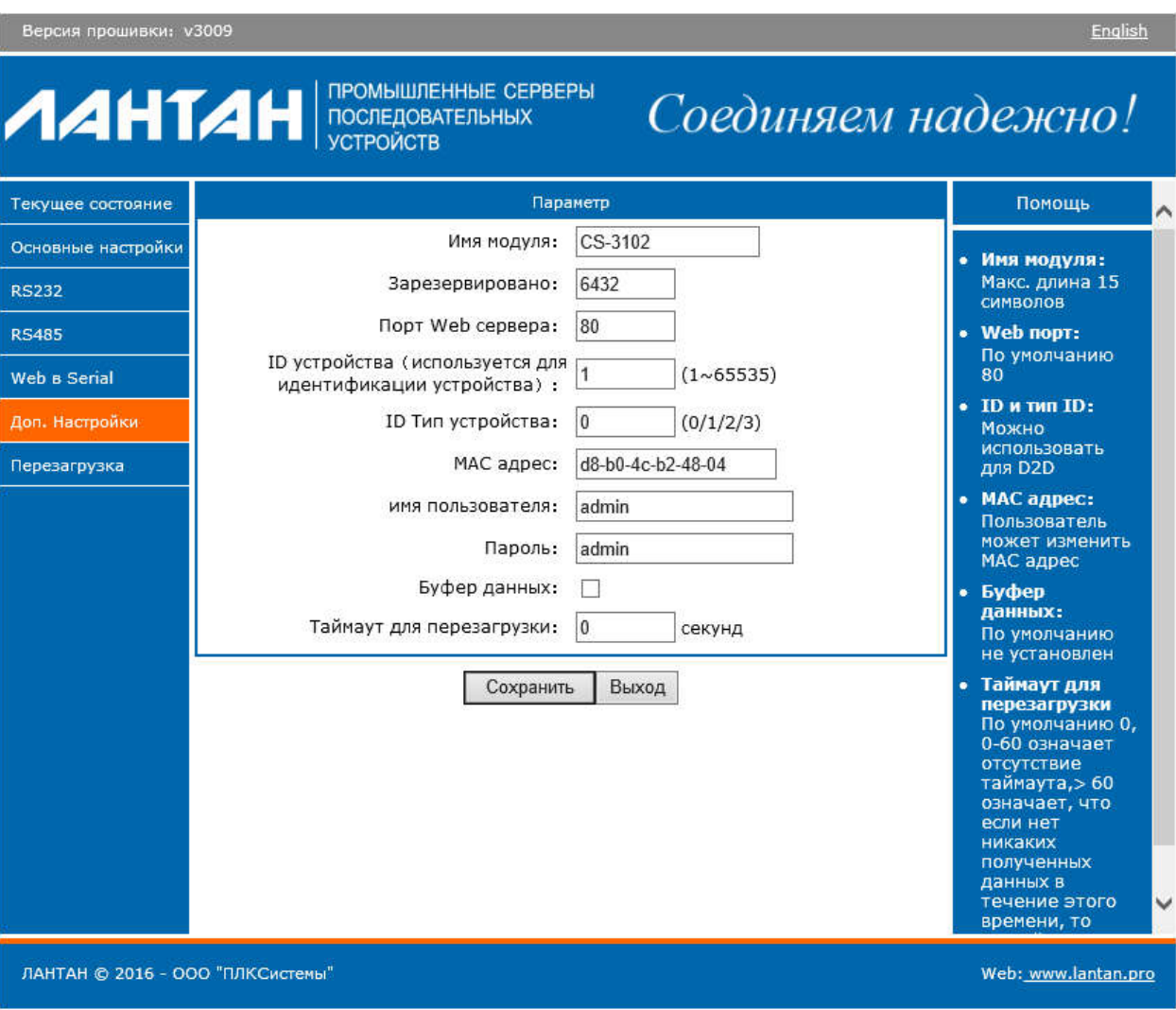

Веб страница настройки - Дополнительные настройки

#### 7. Модуль управления

Сохраните все данные и нажмите рестарт, чтобы изменения вступили в силу. \_\_\_\_\_\_\_\_\_\_\_\_\_\_\_\_\_\_\_\_\_\_\_\_\_\_\_\_\_\_\_\_\_\_\_\_вступили

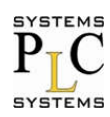

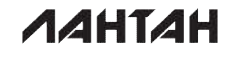

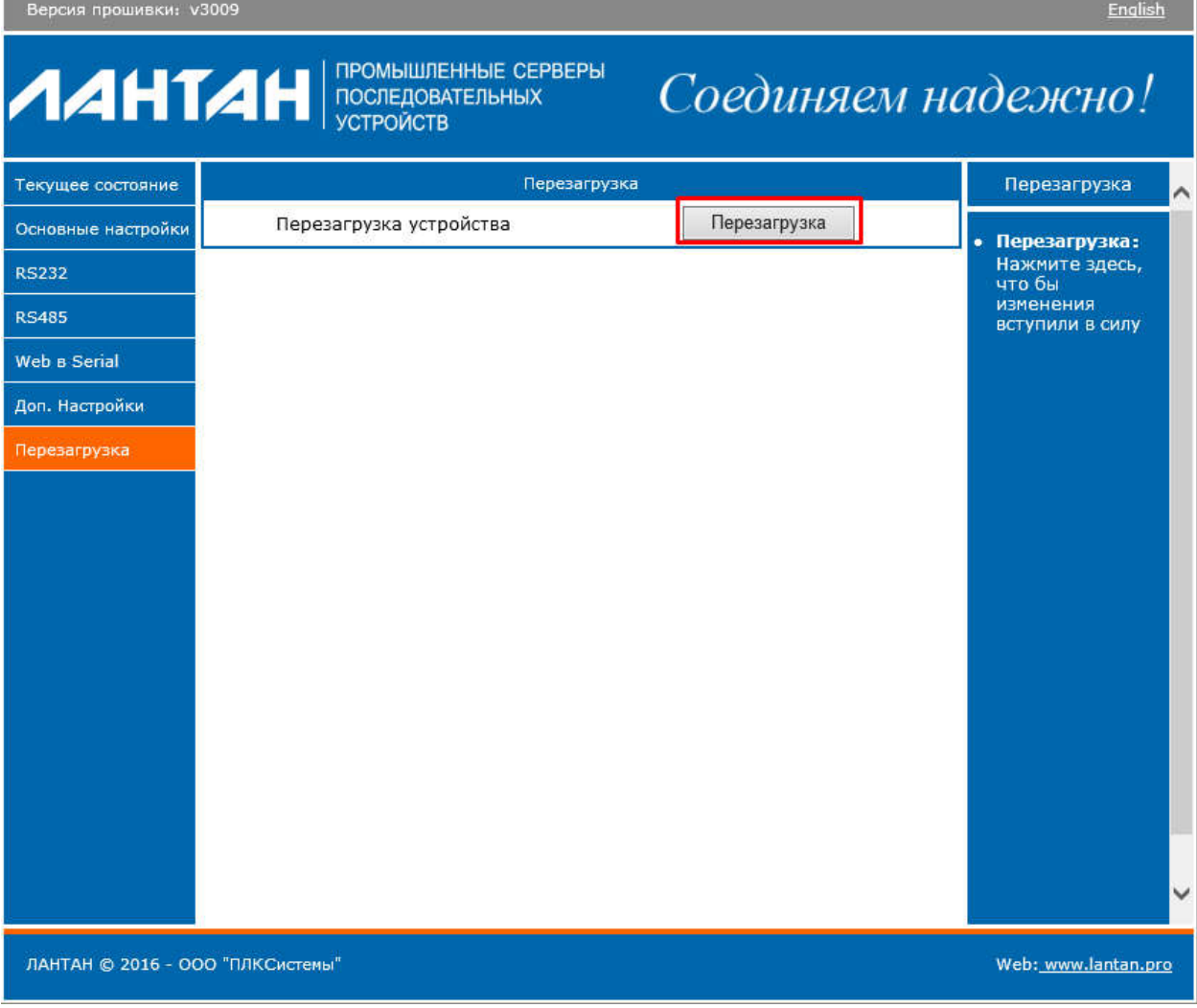

Веб страница настройки - Перезагрузка

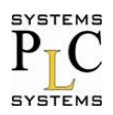

## 6. Конфигурационный протокол

Все данные должны быть отправлены по широковещательной рассылке UDP, локальный порт 1901, отправлены в удаленный порт 1901, широковещательно на адрес 255.255.255.255.

Вначале ПК отправляет команду, устройство отвечает.

## 6.1 Отправка команды

Формат команд поиска и настройки представлены в таблице ниже:

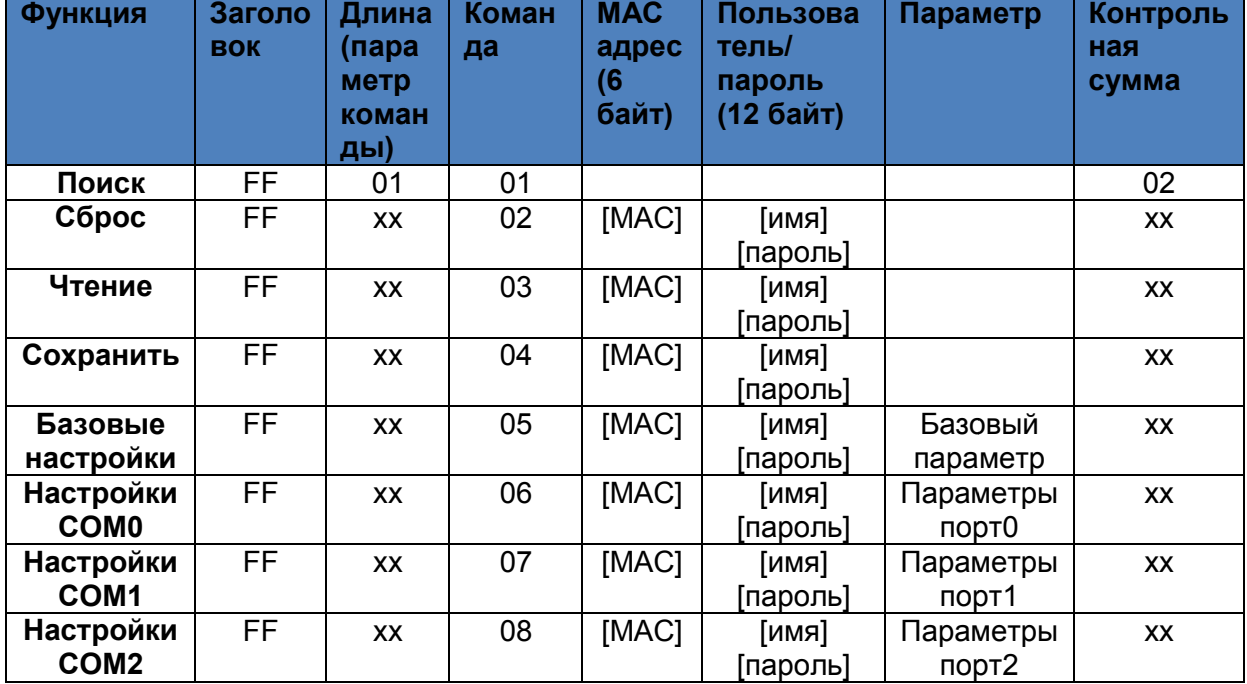

#### 6.1.1. О контрольной сумме

Последний байт является контрольной суммой, он вычисляется начиная с байта длины (включая байты длины), до байта контрольной суммы (не включая контрольную сумму), результат является контрольной суммой, контрольная сумма резервирует только 1 байт.

#### 6.1.2. Команда поиска

Команда поиска имеет фиксируемый формат: FF 01 01 02

#### 6.1.3. Команда сброса

Команда сброса указывает на одно устройство, и только одно устройство: FF 13 02 d8 b0 4c 00 04 c9 61 64 6d 69 6e 00 61 64 6d 69 6e 00 c8 Контрольная сумма:  $c8=13+02+...+6e+00$ Красным выделен МАС адрес устройства Последние 12 байт посылки, за исключением байта контрольной суммы, содержат в себе имя пользователя и пароль. Если имя пользователя/пароль по длине меньше 6 байтов, то дописывается нулевой байт (00).

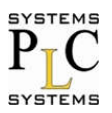

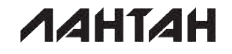

6.1.4. Чтение параметров

Данная команда позволяет считать все параметры с выбранного устройства: FF 13 03 AC CF 23 66 66 67 61 64 6D 69 6E 00 61 64 6D 69 6E 00 F9 Синим выделено имя пользователя, красным - пароль.

- 6.1.5. Сохранение параметров Данная команда позволяет сохранить настройки в выбранном устройстве. FF 13 04 AC CF 23 66 66 67 61 64 6D 69 6E 00 61 64 6D 69 6E 00 FA
- 6.1.6. Базовые параметры

Конфигурирование базовых параметров включает в себя 67 байт.

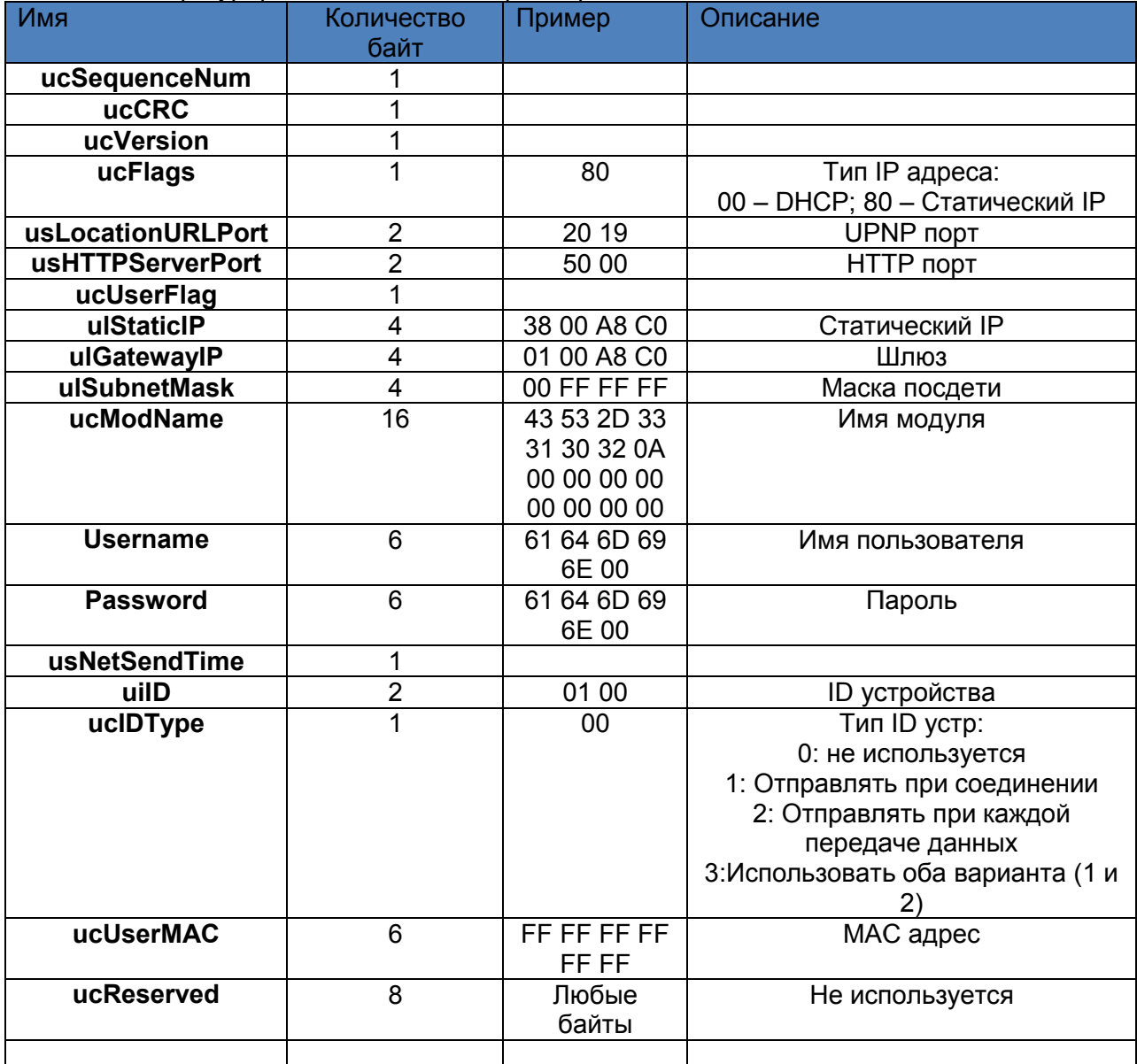

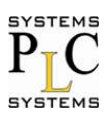

#### 6.1.7. Настройка порта

Каждый порт содержит 63 байта настройки. Чаще всего это три порта для каждого устройства. Порт 0, порт 1 и порт 2.

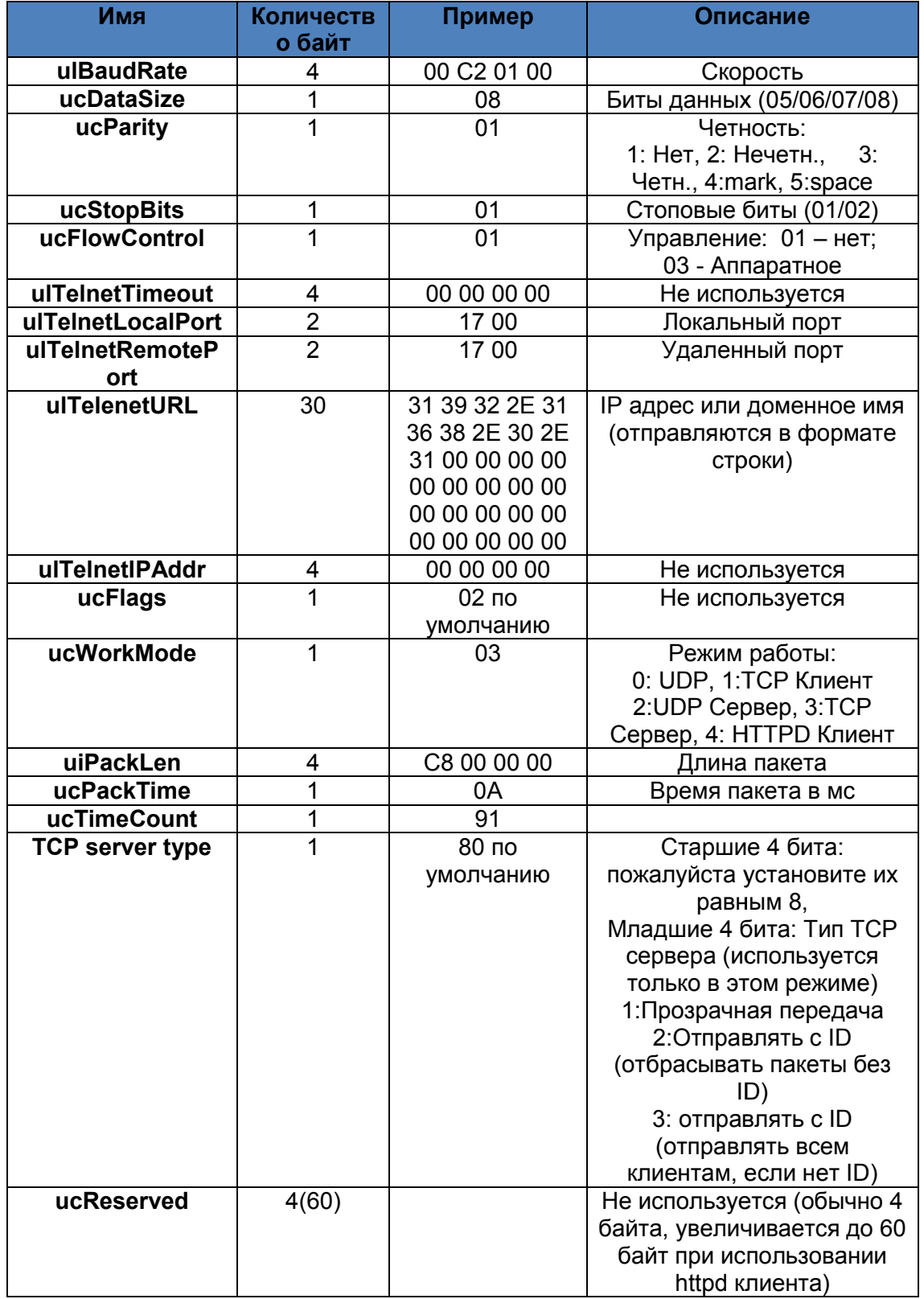

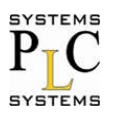

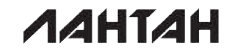

6.1.8. Программирование МАС адреса

Внимание: МАС адрес может быть задан лишь однажды (когда МАС адрес по умолчанию равен FF FF FF FF FF FF FF). Отправка: FF 07 FE 00 11 22 33 44 55 04 Ответ при удачной записи: **FF 01 FE 4B** 

#### $6.2$ Ответы на команды.

6.2.1. Ответ на команду поиска.

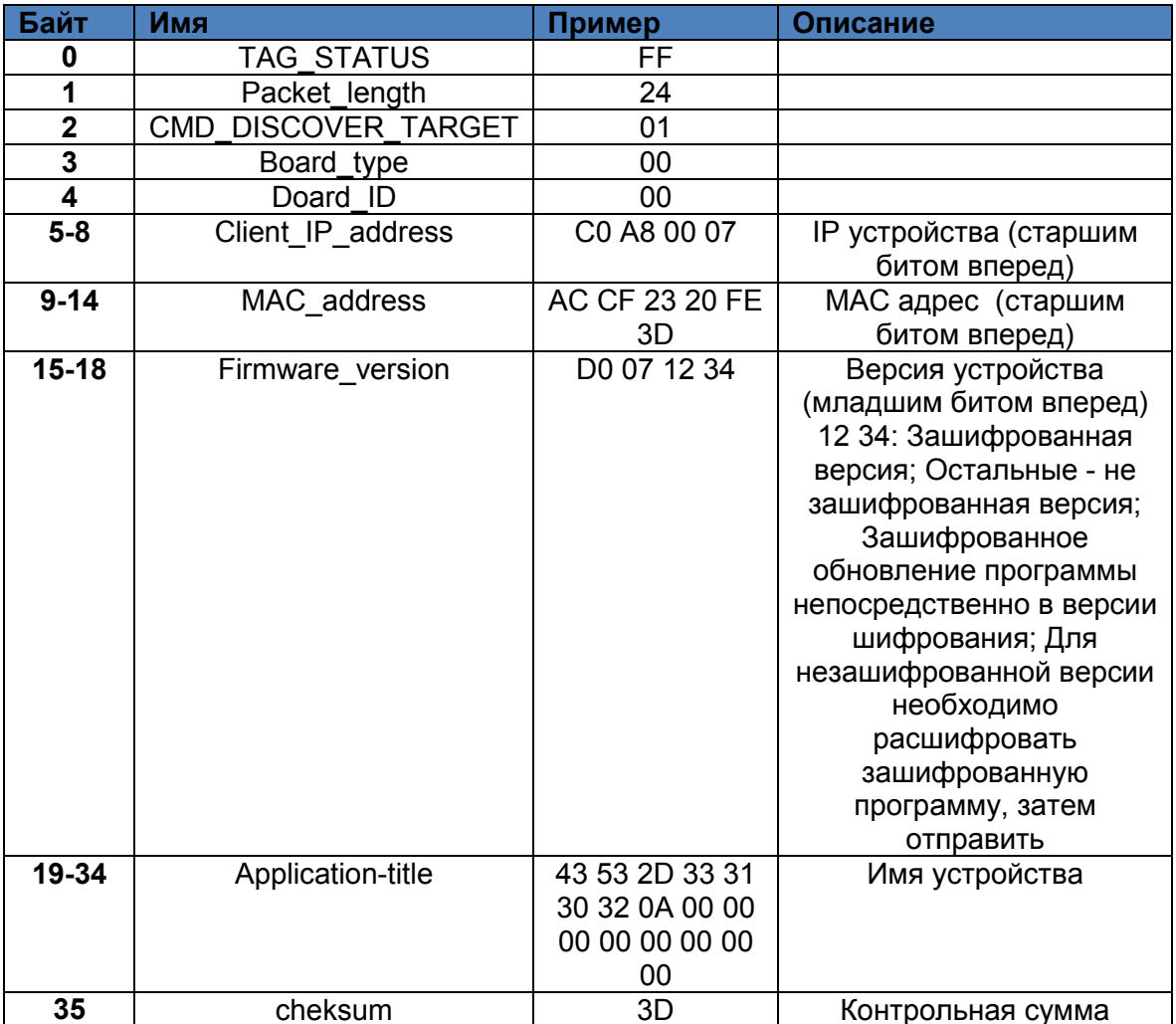

6.2.2. Ответ на команду сброса

В ответе 4 байта:

FF 01 02 4B - пароль и имя пользователя верны

FF 01 02 45 - пароль и имя пользователя неверны

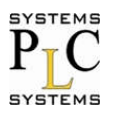

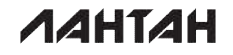

6.2.3. Ответ на команду чтения

В ответе все параметры модуля (базовые параметры и параметры последовательных портов). Длина ответа без учета заголовки и контрольной СУММЫ: 193 байта для модуля с двумя портами;

256 байт для модуля с тремя портами.

Если команда некорректна, то ответ содержит 4 байта: FF 01 03 45

- 6.2.4. Ответ на команду сохранить Если команда прошла удачно ответ будет следующим: FF 01 04 4B
- 6.2.5. Остальные варианты ответов Удачное выполнение: FF 01 CMD 4B Ошибка контрольной суммы: 45+'КС' Ошибка в имени пользователя/пароле: FF 01 СМD 50 Другие ошибки: FF 01 CMD 45

Где, СМD - это команда; КС - корректная контрольная сумма; '

## 7. Контакты

Компании: ООО ПЛК Системы Адрес: 125362, г. Москва, ул. Циолковского, дом 4 Тел.: +7 (495) 925-77-98, +7 (499) 707-18-71 | факс: +7 (495) 490-24-62 Сайт: www.plcsystems.ru Email: info@plcsystems.ru